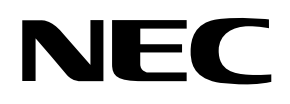

# **N8142-17A 冗長無停電電源装置**

## (AC200V 入出力用)

## **取扱説明書**

**お願い** 製品をご使用になる前に本書を必ずお読みになり、注意事項をお守りください。 本書は、必要なときにすぐに見られるように保管してください。

- 本書の内容の一部または全部を無断転載することは禁止されています。
- 本書の内容に関しては将来予告なしに変更することがあります。
- 本書は内容について万全を期して作成いたしましたが、万一ご不審な点や誤り、記載もれなどお気づきのこと がありましたら、お買い求めの販売店にご連絡ください。
- 本装置の運用を理由とする損失、逸失利益等の請求につきましては、いかなる責任も負いかねますので、予め ご了承ください。
- 記載の会社名および商品名は各社の商標または登録商標です。
- サンプルアプリケーションで使用している名称は、すべて架空のものです。実在する品名、団体名、個人名と は一切関係ありません。

©NEC Corporation 2002 日本電気株式会社の許可なく複製・改変などを行うことはできません。

## **安全に関わる表記について(必ずお読みください)**

本書では、本装置を安全に正しくお使いいただき、お客様への危害や財産への損害を未然に防止する ために、次の絵表示を使用しています。これらの絵表示の箇所は必ずお読みください。また、次項の 「安全上のご注意」を必ずお読みになり、本製品をより安全にご活用ください。

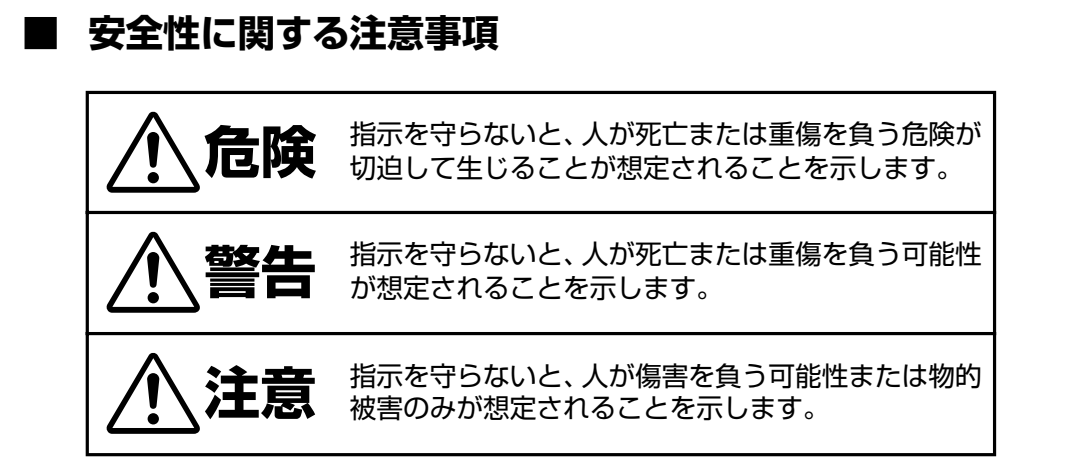

### **■ 注意事項を守っていただけない場合、 発生が想定される障害または事故の内容**

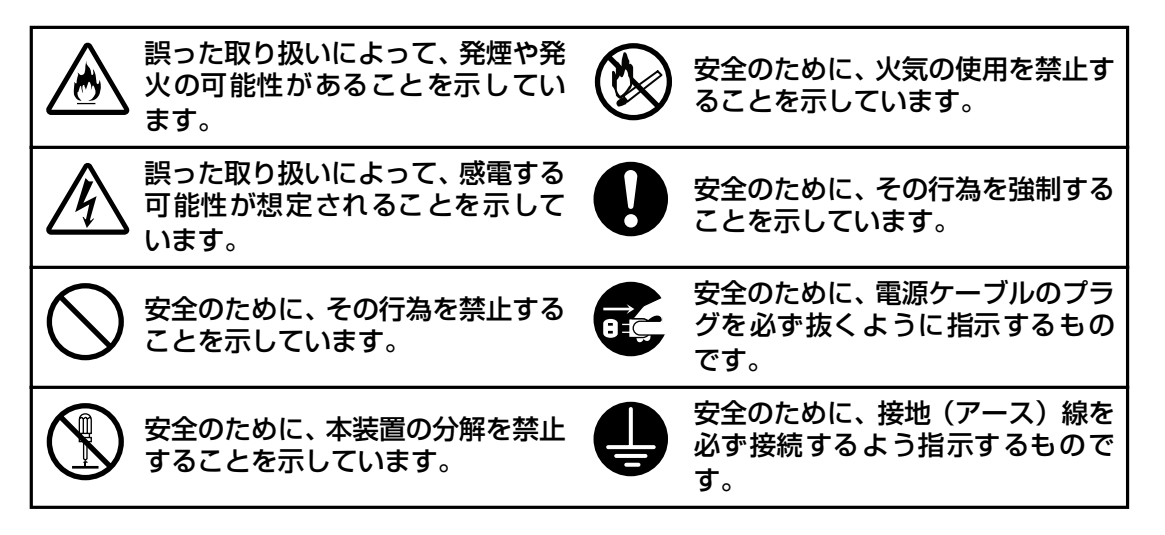

## **安全上のご注意(必ずお読みください)**

冗長無停電電源装置(N8142-17A)を取り扱う上での、安全上の注意事項を表記致します。

#### **■ 本体装置の用途**

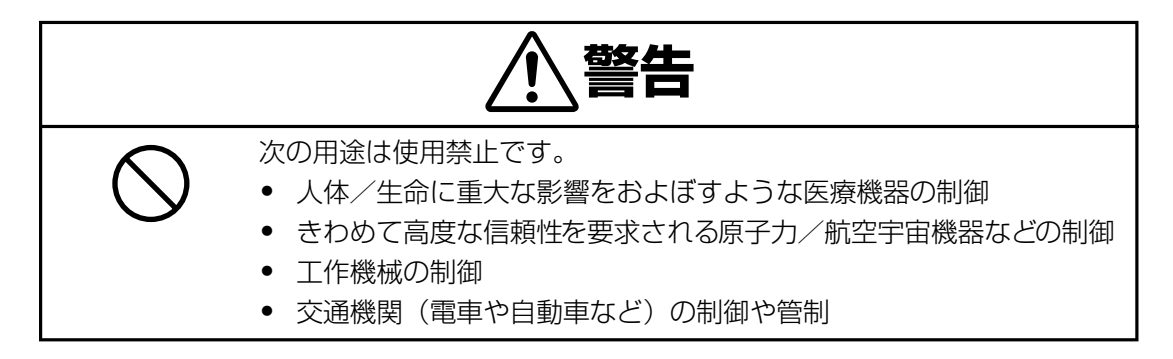

#### **■ 本体装置の取扱い**

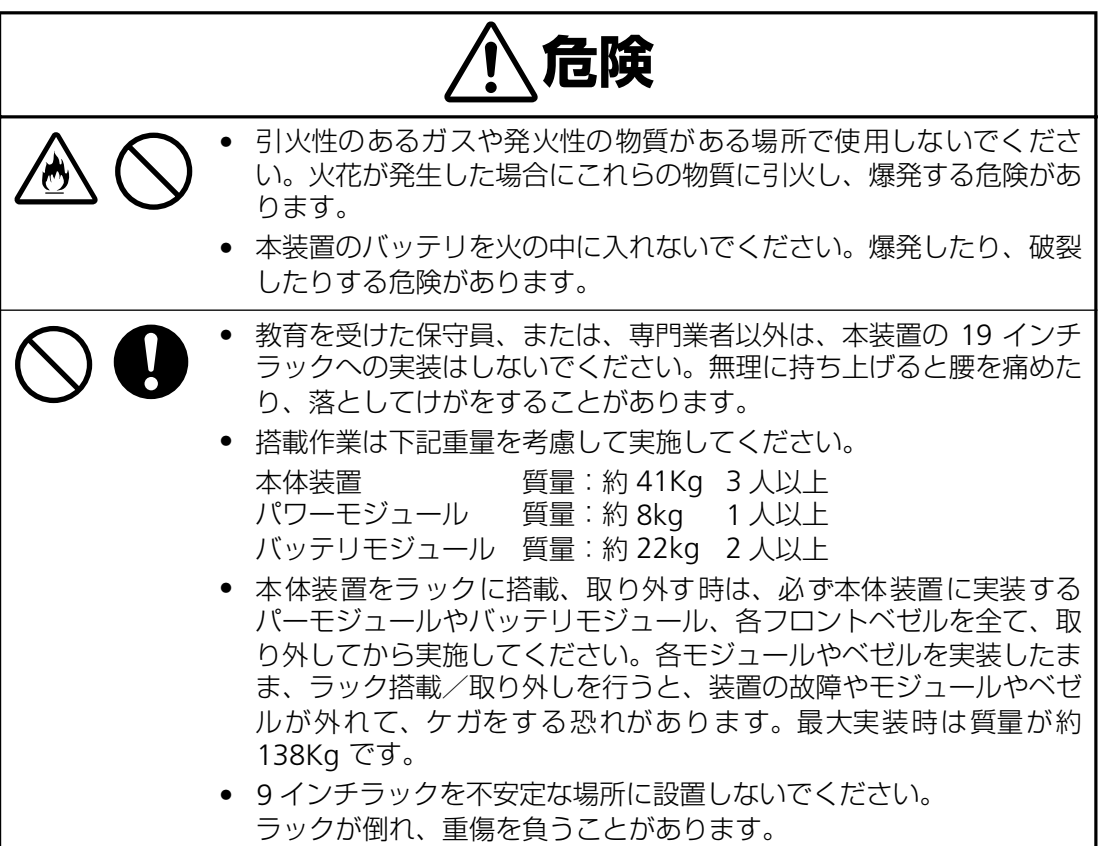

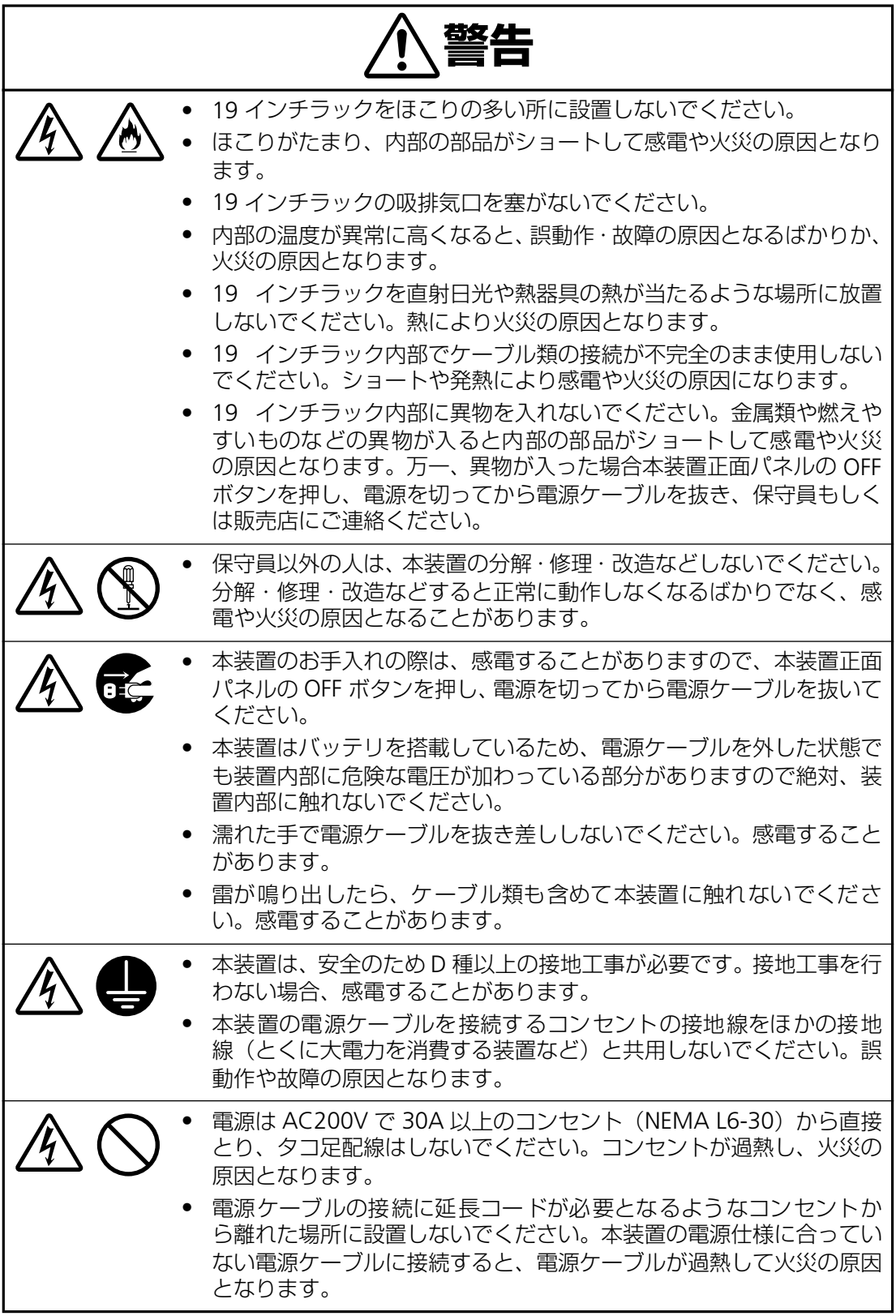

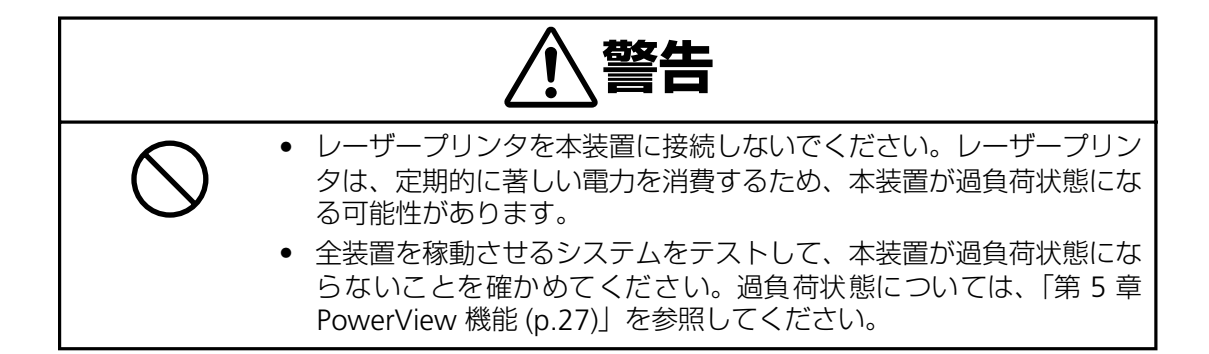

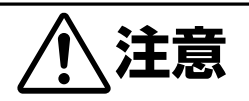

• 本装置は、標準入力プラグ(NEMA L6-30P)のままでは最大容量を 使用することはできません(25A/5000VA まで使用可能)。最大容量 (30A/6000VA)を必要とする場合は、本装置標準の入力用ケーブル、 プラグではなく、#10AWG のケーブルを使用し、端子台接続に取り 替える必要があります。また、分電盤回路への接続には資格を有した 電気技術者が行う必要があるため、販売店または保守サービス会社に お問い合わせください。

### **■ バッテリモジュールの取扱い**

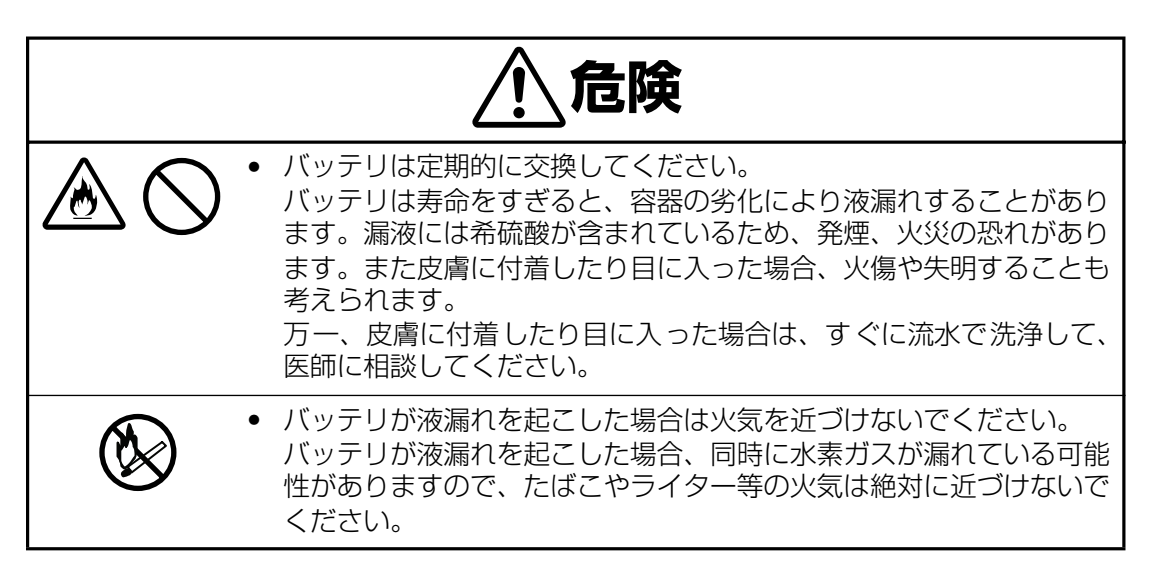

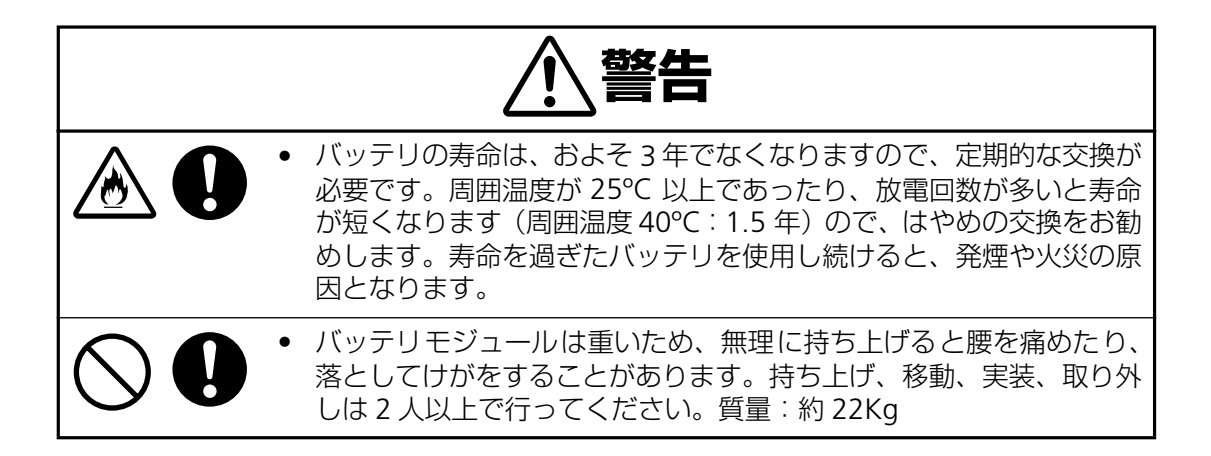

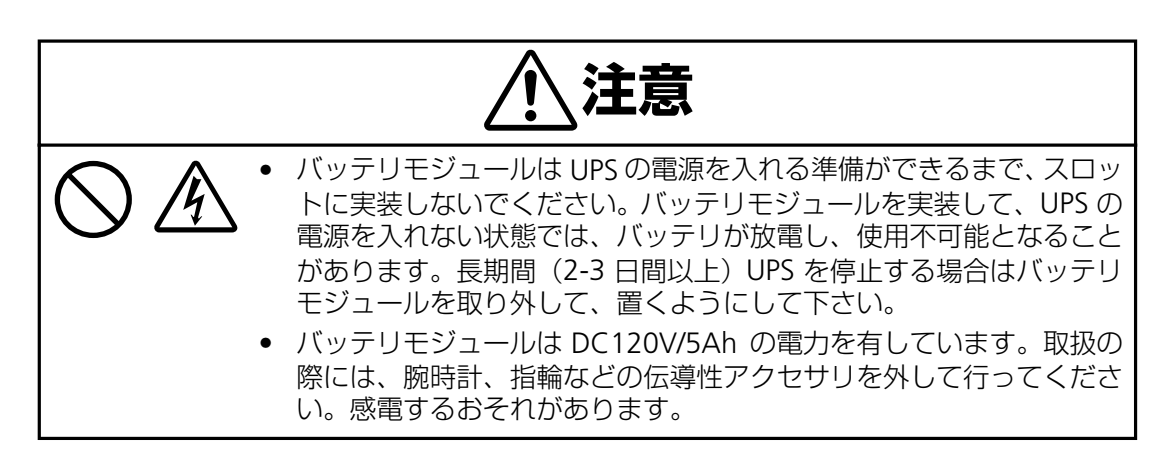

**■ 保守、廃棄**

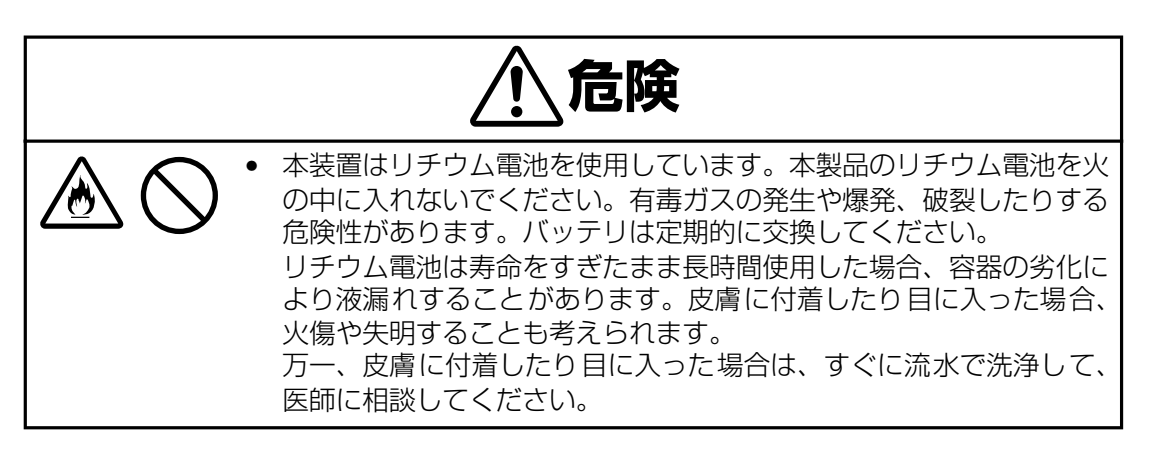

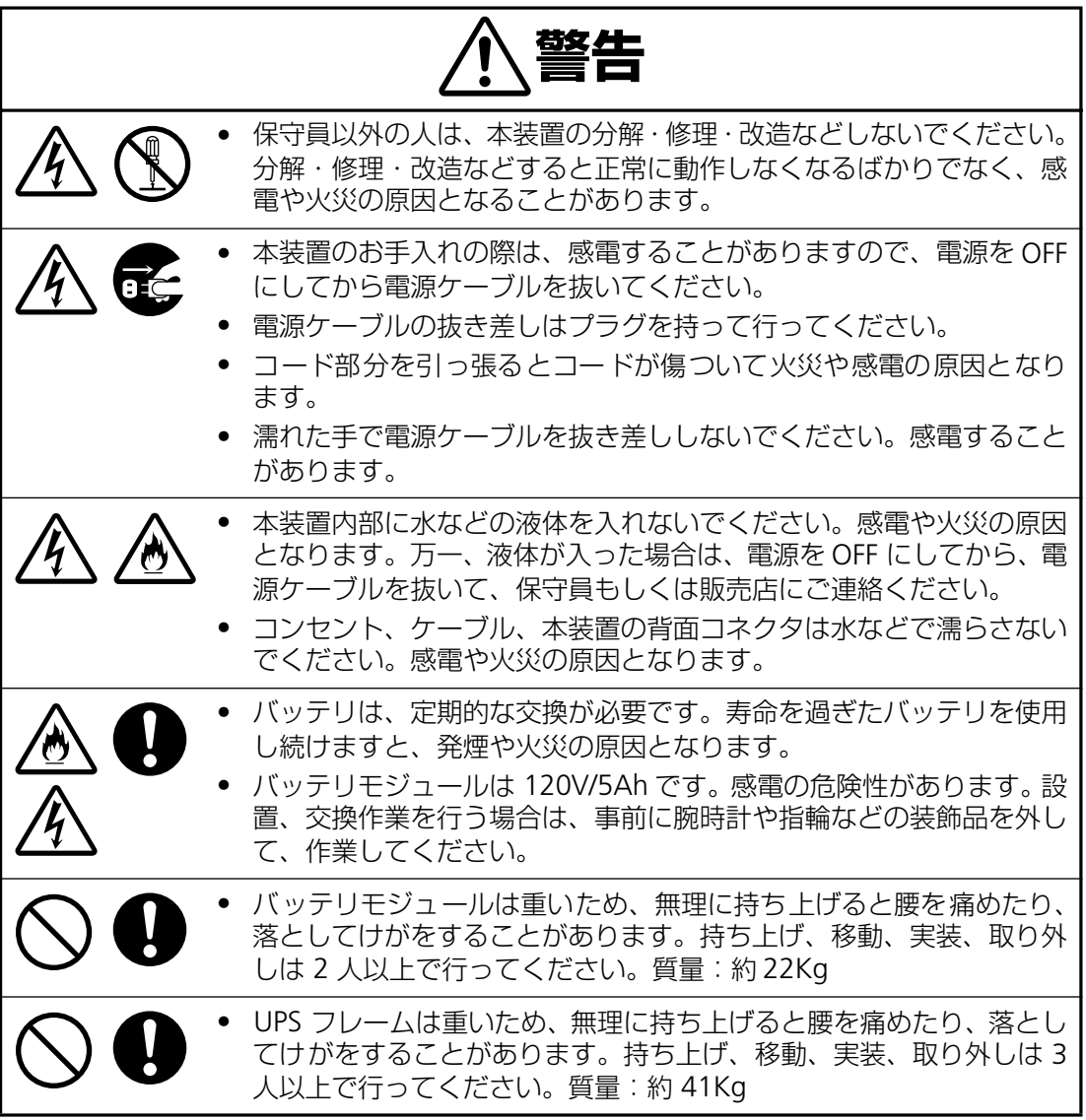

## **はじめに**

このたびは、冗長無停電電源装置(N8142-17A)をお買い求めいただき、ありがとうございます。

この取扱説明書は、本装置を正しく使用するための取り扱いや接続方法などを説明したものです。本 装置は必ず 19 インチラックに実装して使用してください。実装作業は専門の業者に委託してくださ い。お客様が実装作業を行うことで生じた問題に関しては責任を負いかねます。

なお、本装置は、AC200V 入力/出力する UPS で、標準で 30A/AC200V 仕様の入力プラグ(NEMA L6-30P)を使用しています。標準入力プラグ(NEMA L6-30P)のままでは最大容量(増設用の N8142- 19:パワーモジュール(2KVA)、N8142-20:バッテリモジュール(2KVA 用)を各 2 台増設必要) の 6KVA/4.2KW の出力容量で使用することはできません(25A/5000VA まで使用可能)。最大容量 (30A/6000VA)を必要とする場合は、本装置標準の入力用ケーブル、プラグではなく、#10AWG の ケーブルを使用し、端子台接続に取り替える必要があります。また、分電盤回路への接続には資格を 有した電気技術者が行う必要があります。入力方法を変更し電源接続工事を行う場合は、販売店また は保守サービス会社にお問い合わせください。

AC100V 出力が必要な場合は、別売の変換トランス (N8180-43:19inch ラック 2U タイプ) を本 UPS に接続することで、AC100V/3.5KVA (本 UPS 最大構成の場合)供給可能となります。詳細は販 売店にお問い合わせください。

本装置をご利用される前に必ず本書を熟読してください。また本書を大切に保管してください。

日本電気株式会社

## **冗長無停電電源装置について**

冗長無停電電源装置(冗長 UPS)は、「Power Array」構成の高機能、冗長無停電電源装置で、停電、 電圧低下、サージなどの外部電源変動からコンピュータシステムを保護するものです。

この冗長無停電電源装置はモジュール式のデザインで 2KVA から 4KVA、最大出力 6KVA まで増設可 能 (別売のパワーモジュール: N8142-19、バッテリモジュール: N8142-20 を各 1-2 台増設) な構 成です。UPS 制御回路モジュール (MIM、RIM) とパワーモジュール (出力容量 2KVA) は冗長構成 となっていて、故障や、保守交換等の際にも出力を停止することなく、交換することができます。

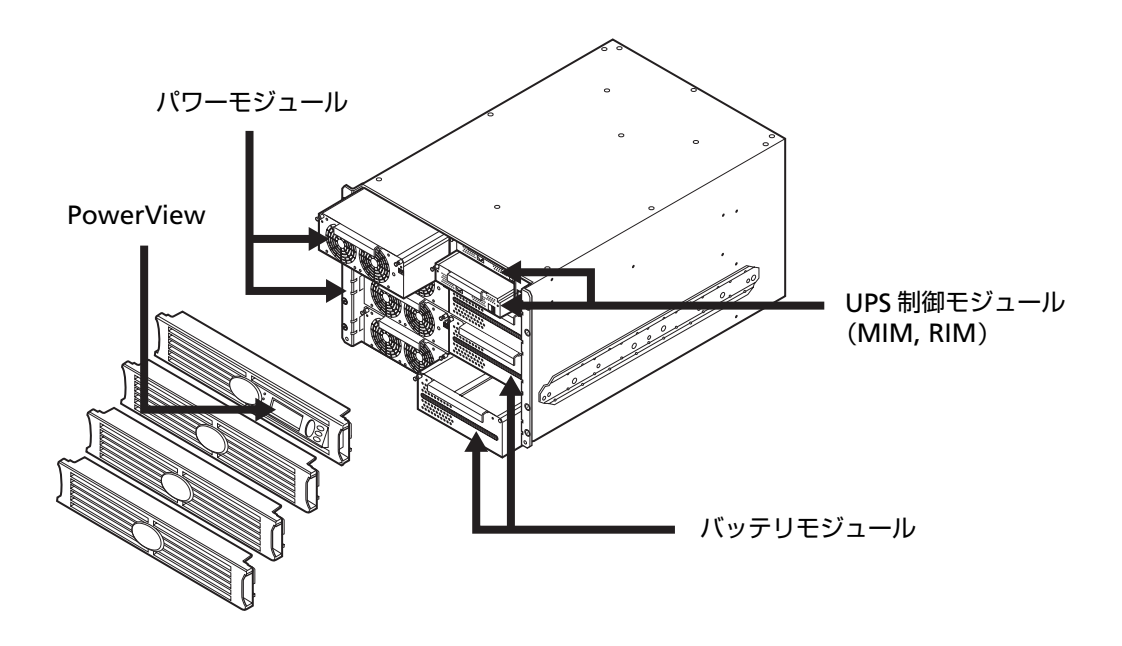

冗長無停電電源装置は常時インバー方式を採用していて、商用電源からの交流電力をいったん直流電 力に変換し、再度交流電力に変換してコンピュータやその他の電子機器に供給しています。商用電源 が停電すると、この冗長無停電電源装置は、内蔵バッテリを使って電力を供給します。バッテリ給電 中は警報音を鳴らしていますが、残り少なくなると、間もなくバッテリが切れることを知らせます。 商用電源の電圧が安全なレベルにまで回復すると、自動的にバッテリ運転から戻ります。

また、PowerView(UPS 制御コンソール)により、UPS の制御、監視、設定が行えます。 さらに、標準実装されている LAN カード(N8180-32)により、LAN 接続し、別売の UPS 電源管理 ソフトウェア(ESMPRO/AC、PowerChute© *plus* for WindowsNT)を用いることにより、電源供給 しているサーバ装置を商用電源の電圧状態に応じて、接続されているコンピュータを自動的にシャッ トダウンさせることができます。

#### **電波障害自主規制について**

この装置は、情報処理装置等電波障害自主規制協議会(VCCI)の基準に基づくクラス A 情 報技術装置です。この装置を家庭環境で使用すると電波妨害を引き起こすことがあります。 この場合には使用者が適切な対策を講ずるよう要求されることがあります。

#### **商用電源の変動対策について**

この装置は、短時間の商用電源変動に対応する常時インバータ型の冗長無停電電源装置です が、商用電源が不安定であったり、サージ・ノイズなどの電源障害対策が必要な場合は、自 動電圧調整器(AVR)などの設置をお勧めします。

#### **海外でのご使用について**

この装置は、日本国内仕様であり、海外各国の安全規格等の適用を受けておりません。した がって、製品を輸出した場合、当社は一切責任を負いかねます。また、当社は海外での保守 サービスおよび技術サポート等は行っておりません。

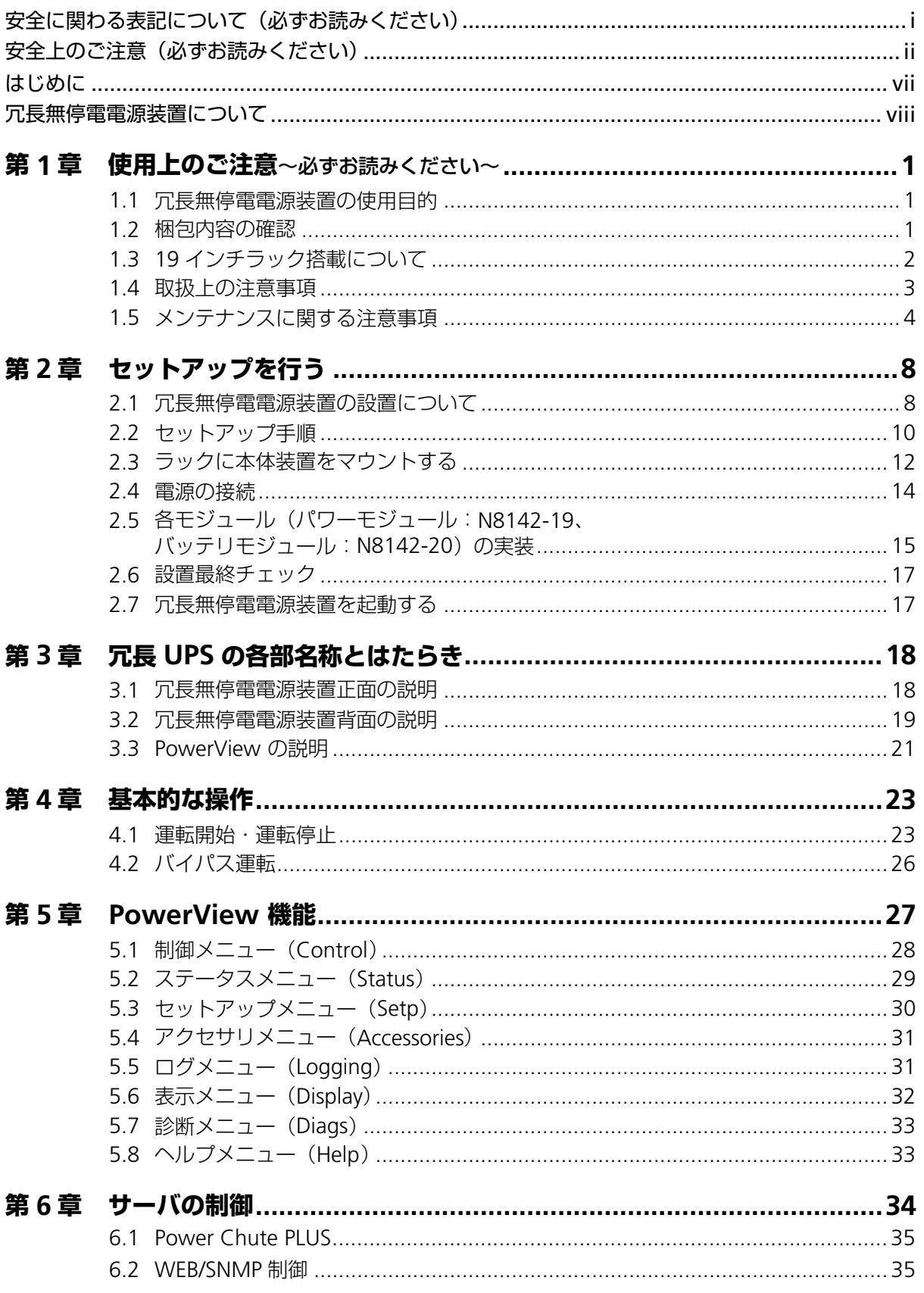

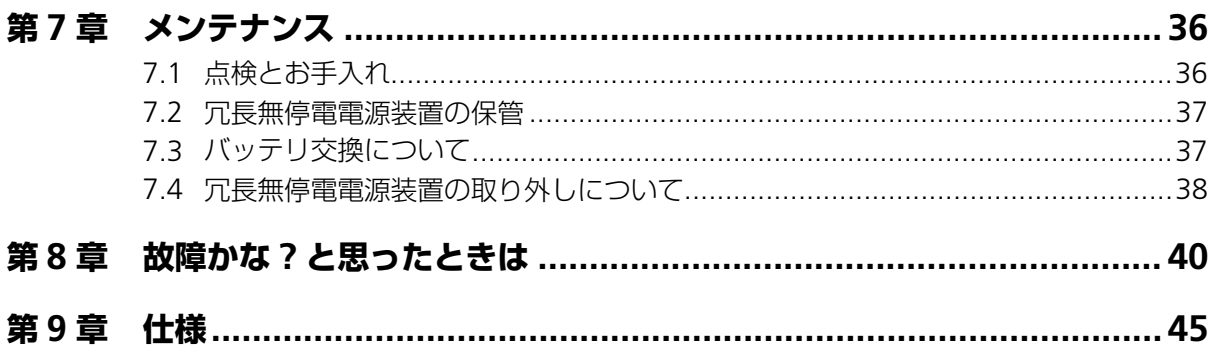

## **第 1 章 使用上のご注意~必ずお読みください~**

本装置を安全に正しく使用していただくために、ここで説明する注意事項を必ずお読みください。注 意事項を無視した取り扱いを行うと、装置が故障するばかりでなく、死亡・けが・やけど・感電など の人体事故、火災・周囲の機器の損傷を引き起こす原因となることがあります。

### **1.1 冗長無停電電源装置の使用目的**

冗長無停電電源装置は、一般事務室における事務処理用として開発されたものです。したがっ て、以下のような用途には使用禁止です。

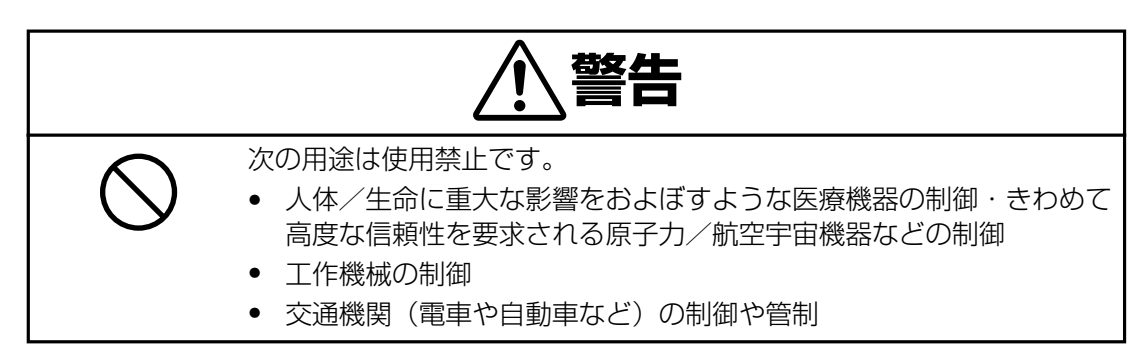

#### **1.2 梱包内容の確認**

装置を設置する前にまず、以下のものが揃っているかを確認してください。万一不足してい るものがありましたら、販売店へご連絡ください。

N8142-17A は 2KVA (AC200VA 入出力) の冗長無停電装置を構成できます。

送付される梱包箱は下記 4 箱となります。

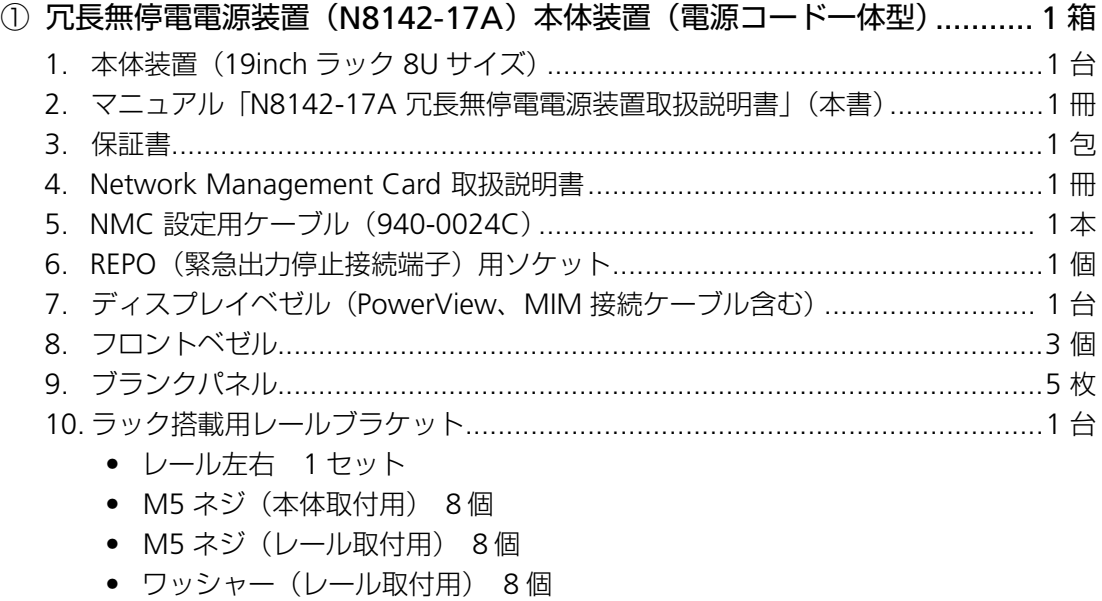

- レール固定用ネジ 6 個
- クリップナット 6個

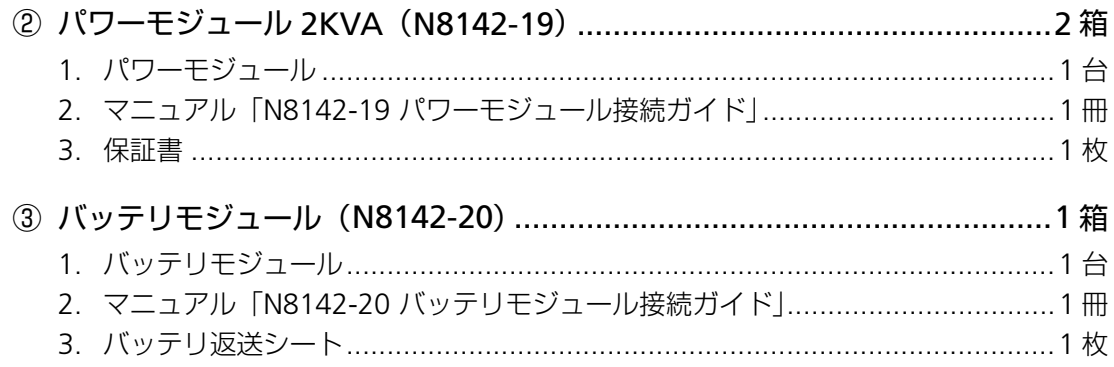

### **1.3 19 インチラック搭載について**

本装置は必ず 19 インチラックに実装して使用してください。実装作業は専門の業者に委託 してください。ラックに実装する際には添付の専用レールを使用し、最下段に実装するよう 業者に指示してください。

お客様が実装作業を行うことで生じた問題に関しては責任を負いかねます。

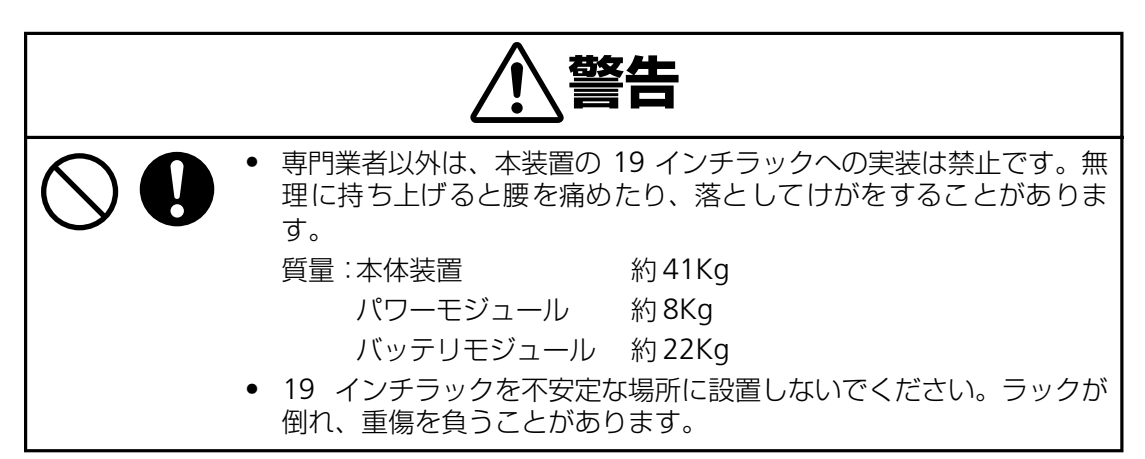

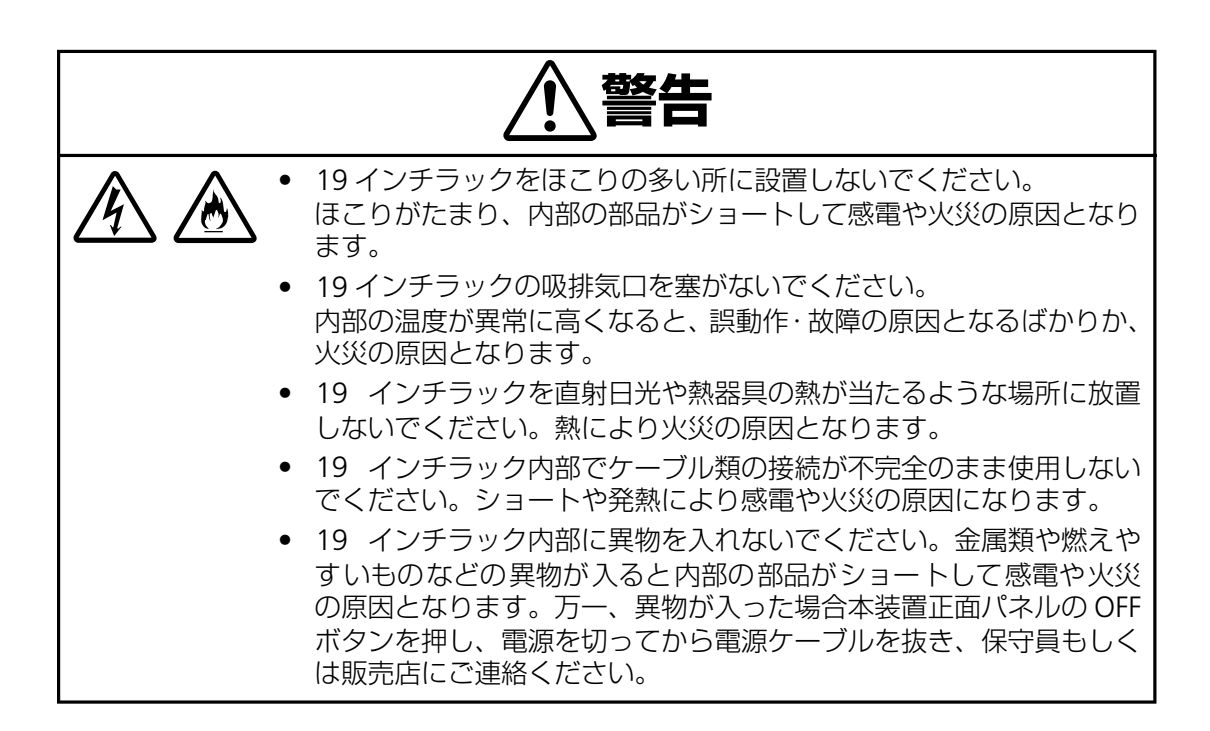

#### **装置から放射される電磁波の影響**

本装置に限らずコンピュータと呼ばれるものは、その動作原理により装置から電磁波を放射 します。とくに電波によるリモートコントロールを行っている機械の近くで本装置を使用し た場合、機械の誤動作の原因となります(携帯電話、PHS 等も含まれます)。このような機械 のそばに 19 インチラックを設置する場合は電磁シールドなどの対策を講ずる必要がありま す。

### **1.4 取扱上の注意事項**

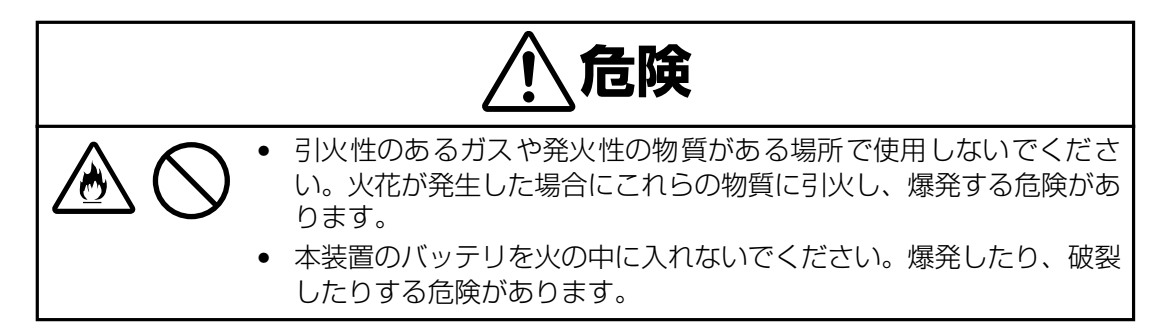

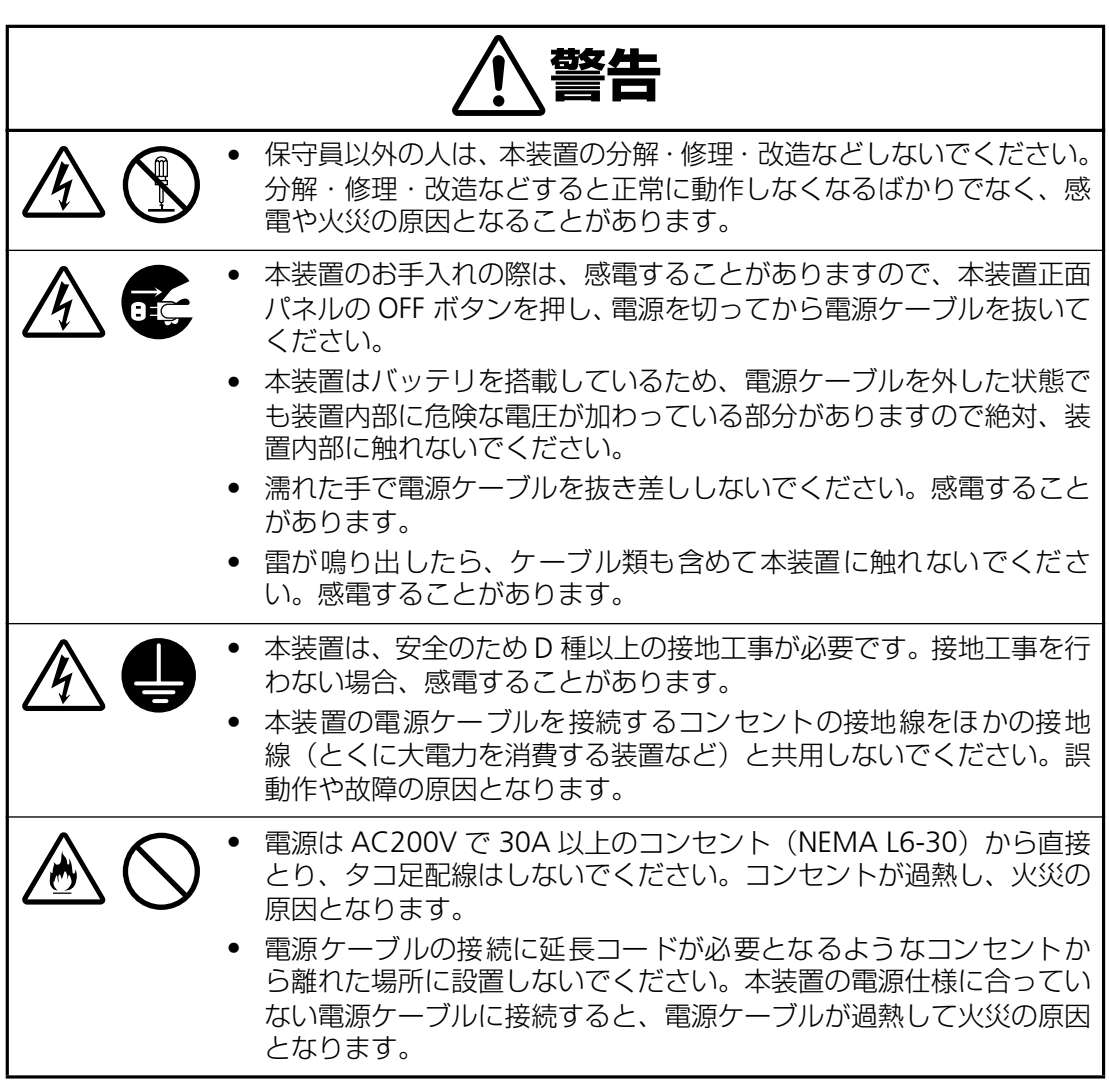

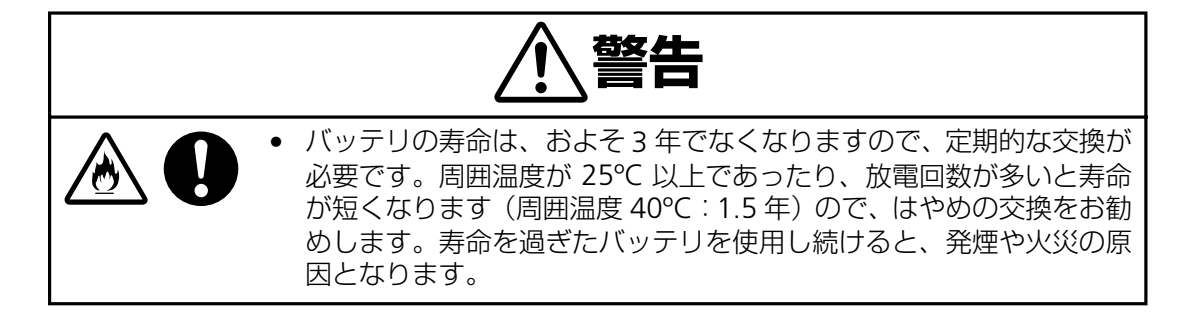

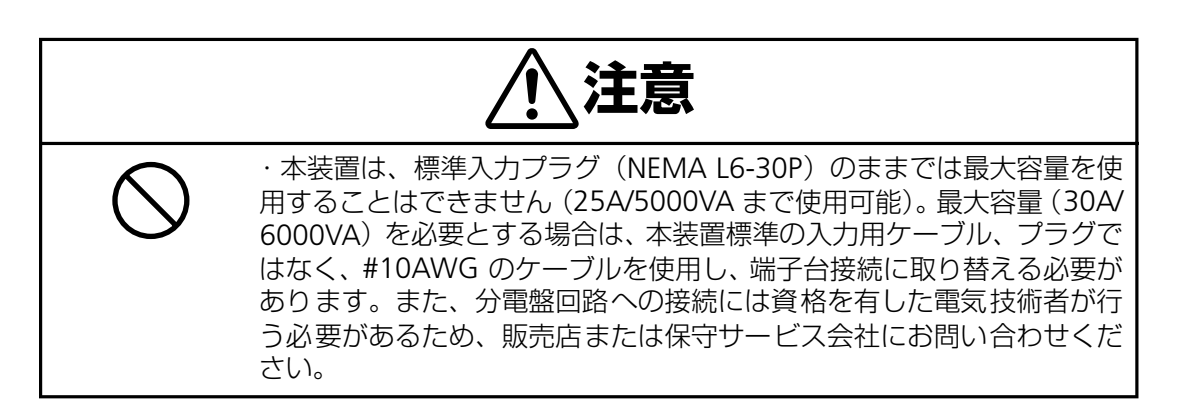

### **1.5 メンテナンスに関する注意事項**

#### **本装置の廃棄について**

本装置はリチウム電池を使用しています。(バッテリモジュール:N8142-20 を除く)の廃棄 については保守員もしくは販売店に相談するか、各自治体の廃棄ルールに従ってください。

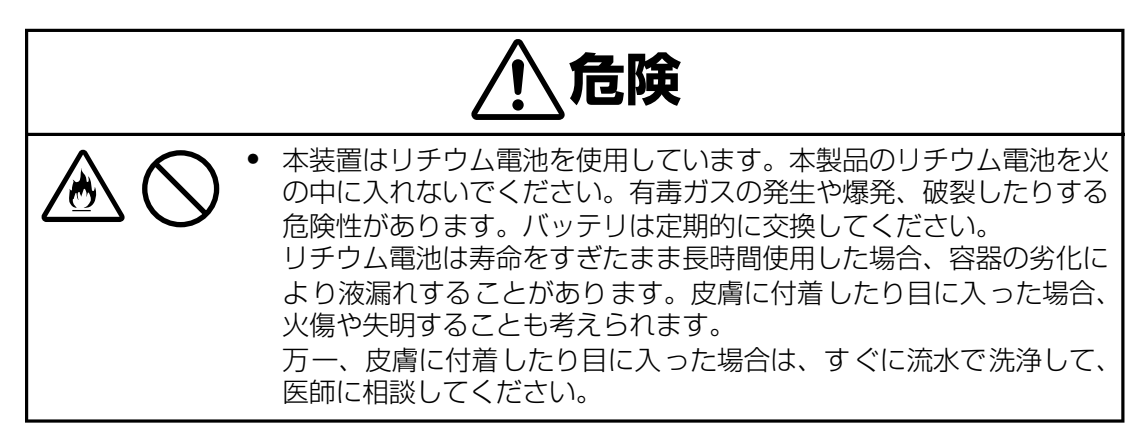

### **バッテリリサイクル(N8142-20 の交換および廃棄)について**

本装置には短時間の停電などに対応するため、バッテリを使用しています。

なお、バッテリの交換作業は保守員以外行わないでください。

保守員以外が作業を行うことで生じた問題に関しては責任を負いかねます。

バッテリの交換周期は通常使用時 2.5 年です。定期的に交換してください。詳細は「7.3 バッテリ交換について (p.37)」を参照してください。

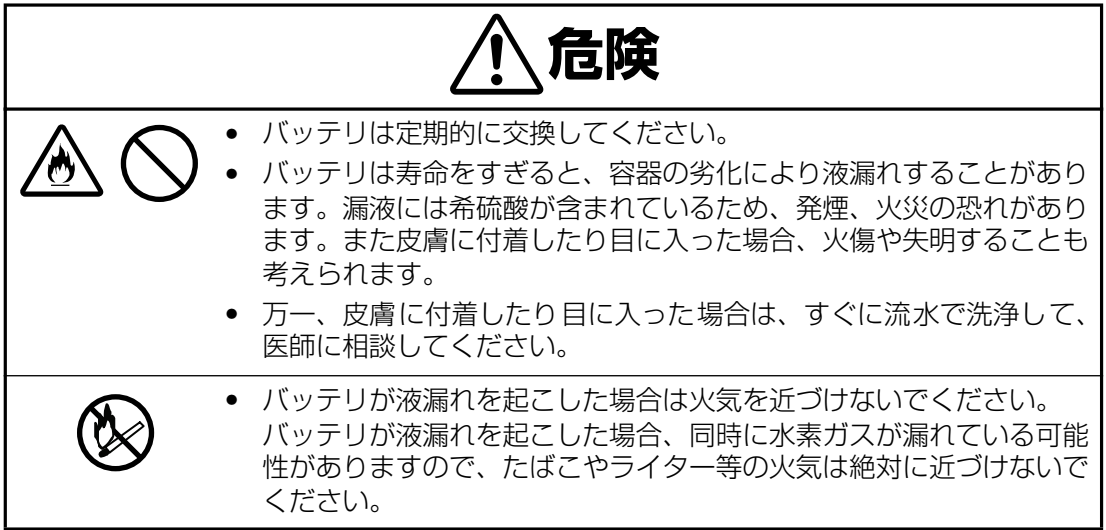

バッテリは「廃棄物の処理および清掃に関する法律」において、「特別管理産業廃棄物」に指 定されていますので、むやみにバッテリを廃棄することはできません。

当社保守員もしくは販売店にご連絡ください。

#### **本装置の改造および修理の禁止について**

本装置は、バッテリの交換作業や修理を、教育を受けた保守員が行うことを意図して設計さ れています。本装置の内部は高電圧部分などがあり、お客様がバッテリ交換作業や修理を行っ たり、本装置のカバーを開けたりすると、保証の対象外となるばかりでなく感電などの事故 の原因となります。

#### **本装置の譲渡または売却時の注意について**

本装置を第三者に譲渡または売却する場合は、本装置に添付されている全てのものを譲渡(売 却)してください。また、本書を紛失された場合は、販売店にご連絡ください。

#### **本装置の保証について**

本装置(N8142-17A)には「保証書」が添付されています。「保証書」は販売店で所定事項 を記入してお渡ししますので、記載内容を確認の上、大切に保管してください。保証期間内 に万一故障した場合は、保証書記載内容にもとづいて修理いたします。保証期間後の修理に ついては、弊社営業担当または代理店にご相談ください。詳しくは、保証書をご覧ください。

本装置に貼られている警告ラベルについて説明します。

本装置に貼られている警告ラベルは、本装置を操作する際、考えられる危険性を常にお客様 に意識していただくためのものです。(ラベルを剥がしたり、汚したりしないでください。) もし、ラベルが貼られていない、剥がれている、汚れているなど判読不能な場合は、販売店 にご連絡ください。

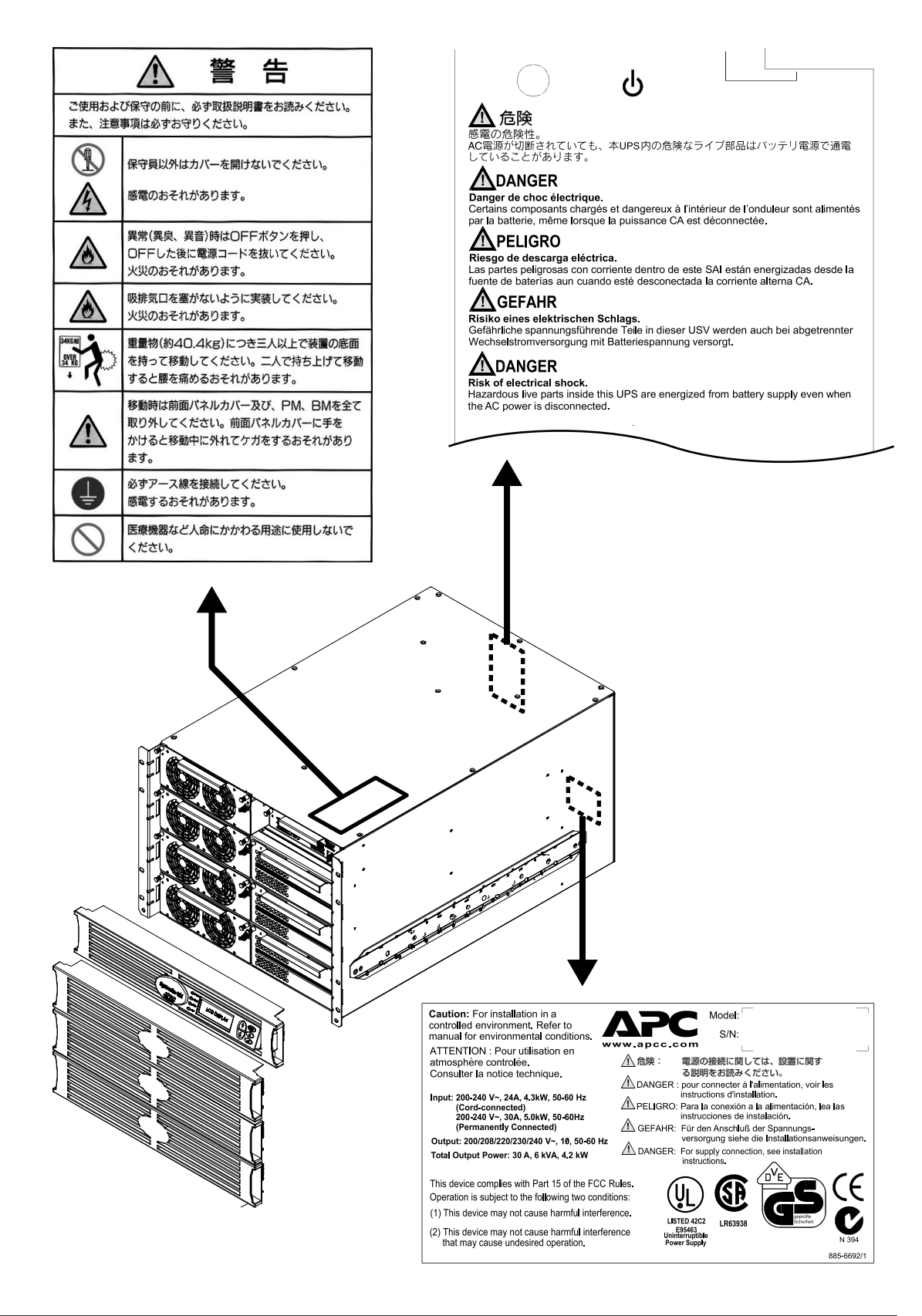

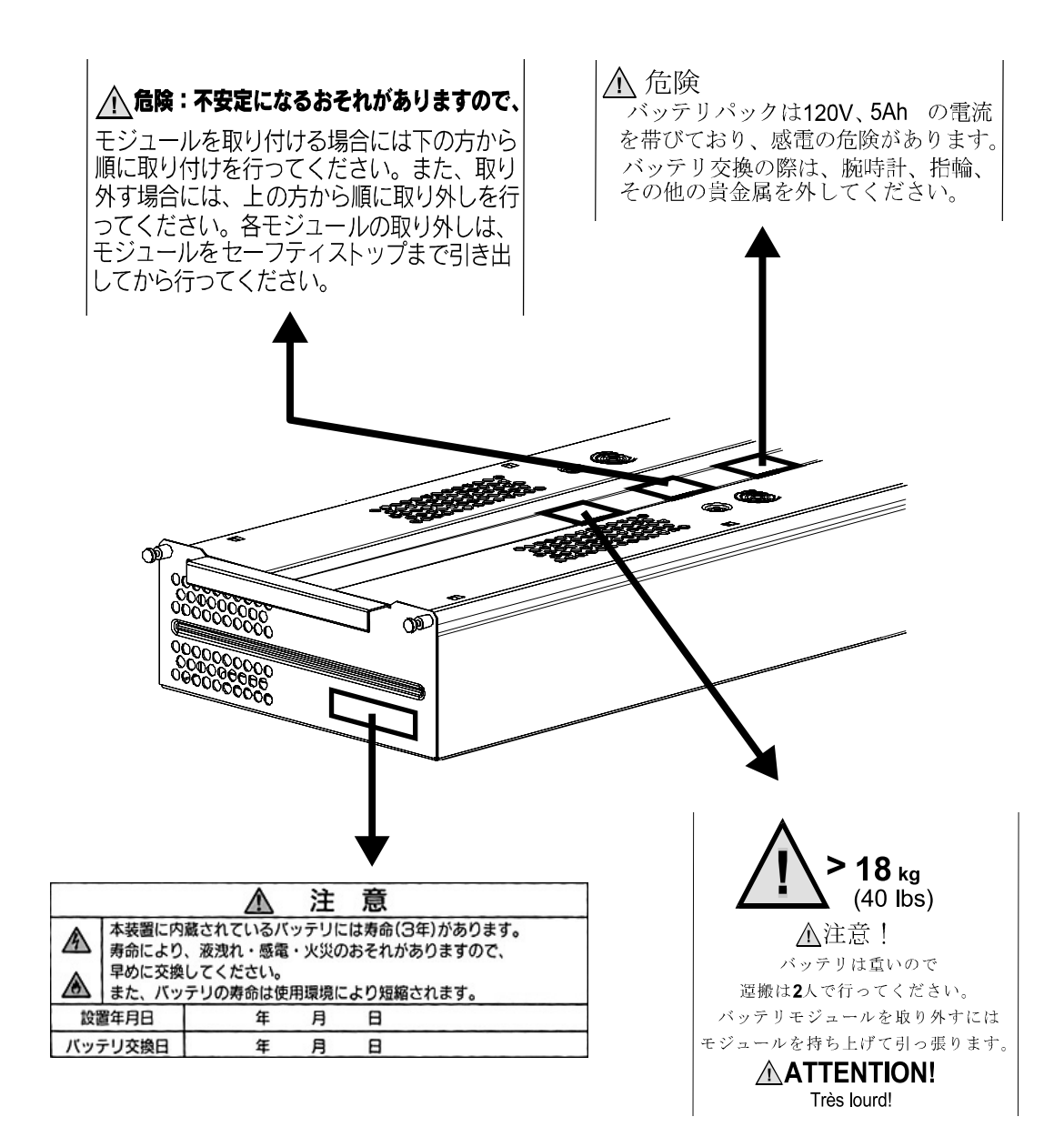

## **第 2 章 セットアップを行う**

この章では、本装置の設置、接続、セットアップ手順に従って説明します。本装置を使用する前に行っ ていただきたいことや、確認しておきたいことも書かれていますので、必ずお読みください。

#### **2.1 冗長無停電電源装置の設置について**

本装置を正しく安全に使用するために、次の事項を守って設置してください。

- 19 インチラックに搭載してご使用ください 第 1 章でもご説明しましたが、本製品は必ず 19 インチラックに搭載してご使用くださ い。最大構成(6KVA 冗長 UPS 構成)で重量が 182kg となるため、搭載はラックの最 下部とし、作業は専門業者に委託してください。
- 19 インチラックは空調のある場所に設置してください。 本装置は、室内温度 10ºC ~ 35ºC、湿度 45% ~ 70% の範囲が保てる場所に設置して ください。お客様の作業環境を考慮し、できる限り室内温度 17ºC ~ 28ºC の範囲が保 てる場所でのご使用をお勧めします。 加湿器をご使用の場合、超音波式以外のものをご使用ください。
- 本装置は、AC200V 入力の標準入力プラグ (NEMA L6-30P) を使用しています。標準 入力プラグ (NEMA L6-30P) のままでは最大容量を使用することはできません (25A/ 5000VA まで使用可能)。最大容量(30A/6000VA)を必要とする場合は、本装置標準 の入力用ケーブル、プラグではなく、#10AWG のケーブルを使用し、端子台接続に取 り替える必要があります。また、分電盤回路への接続には資格を有した電気技術者が行 う必要があるため、販売店または保守サービス会社にお問い合わせください。

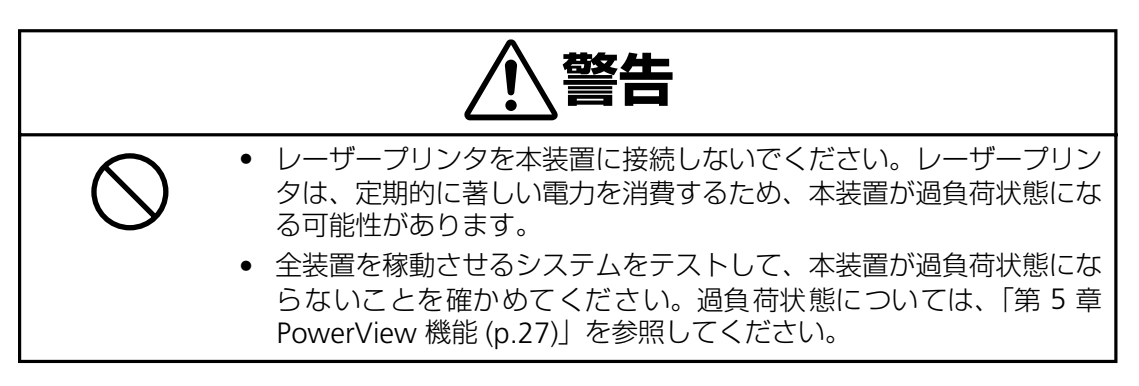

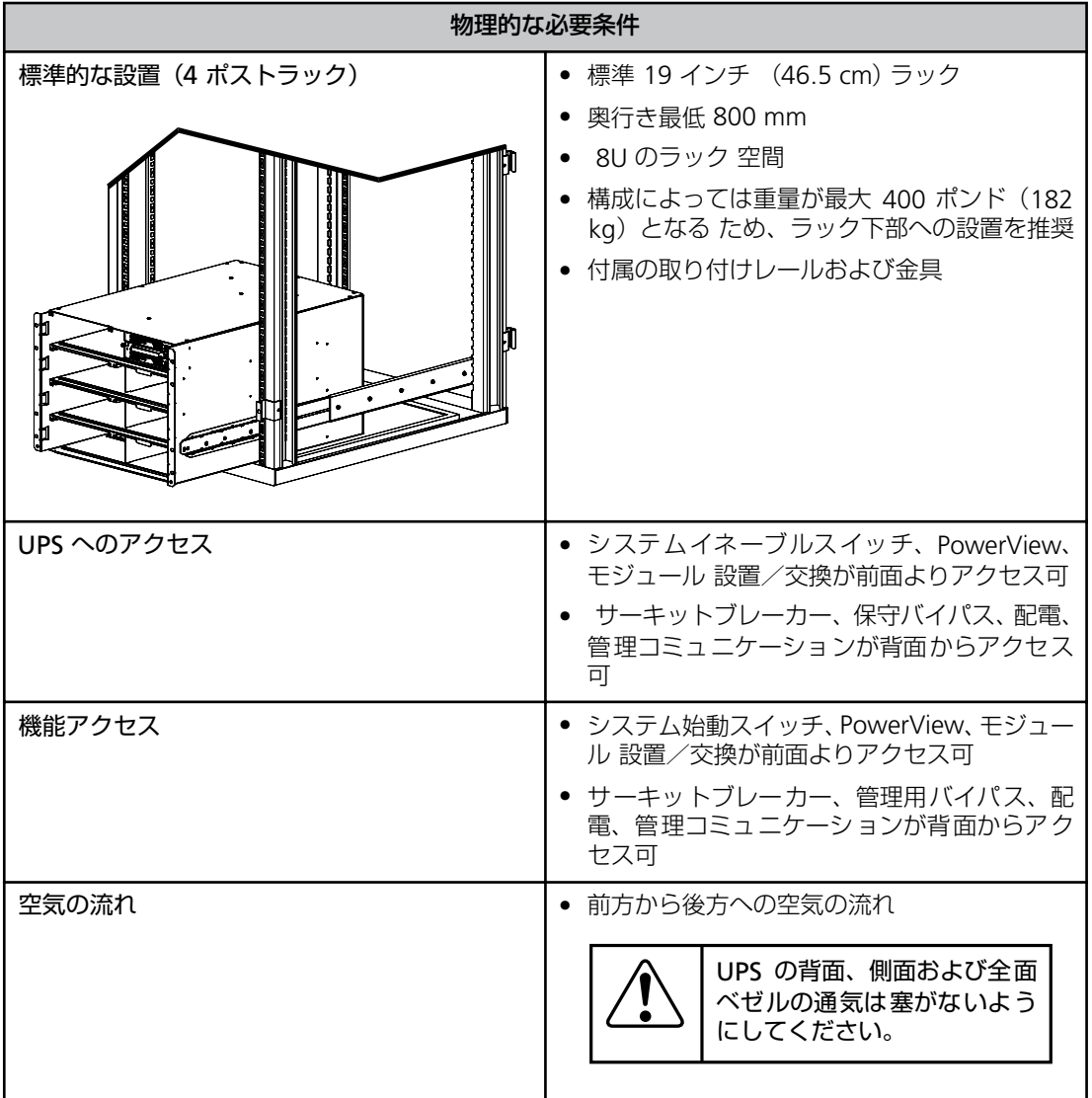

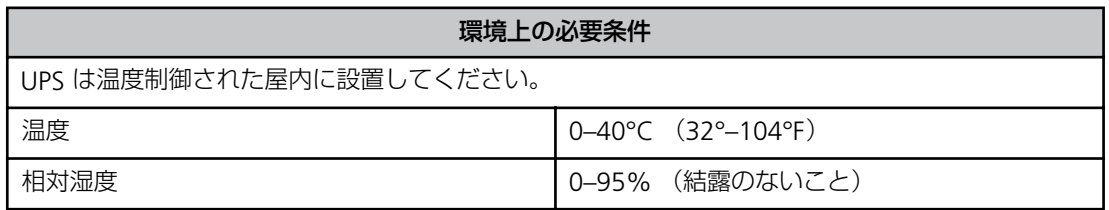

### **2.2 セットアップ手順**

梱包内容と本装置の設置場所を確認したら、以下の手順で本装置をセットアップしてくださ い。

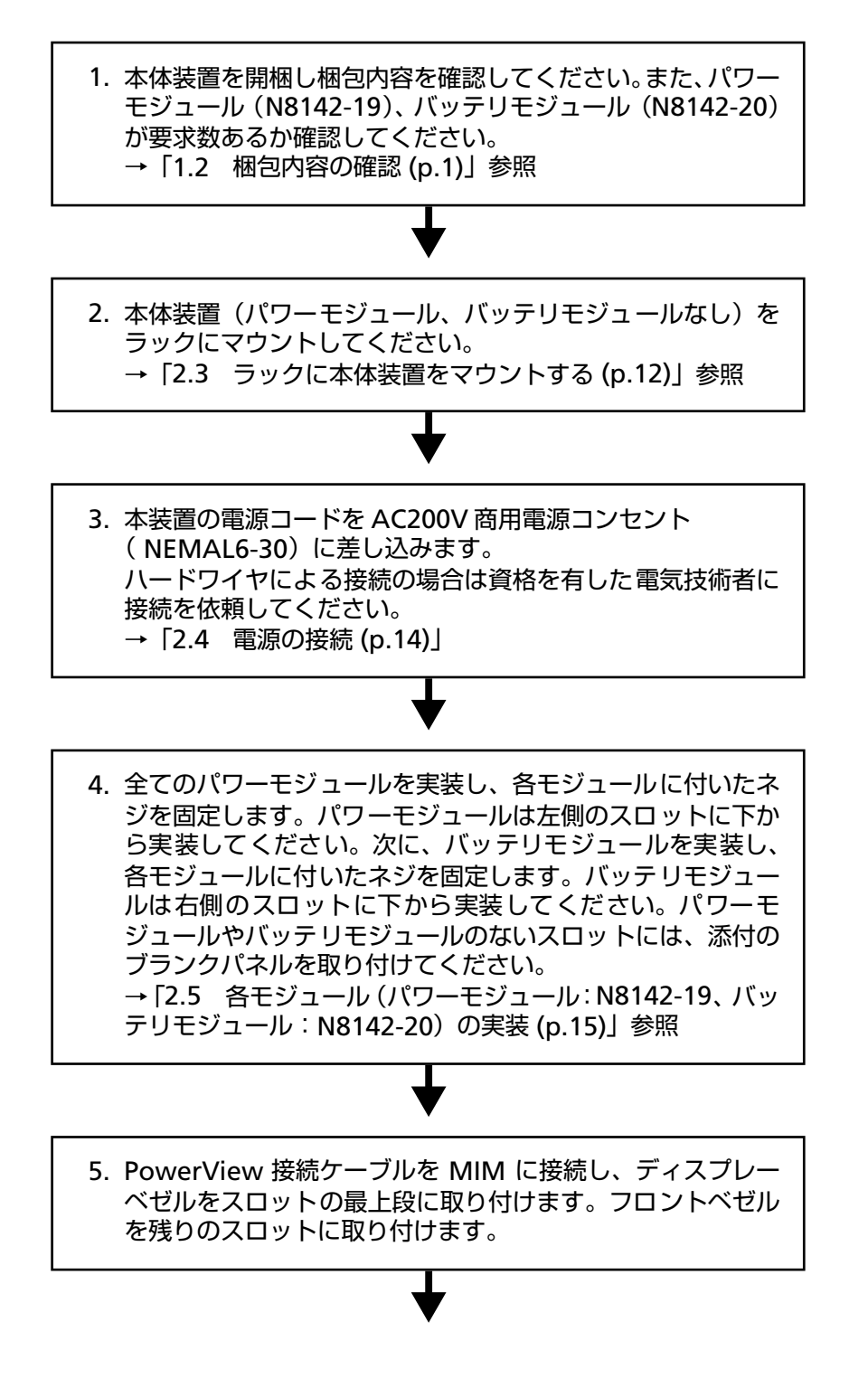

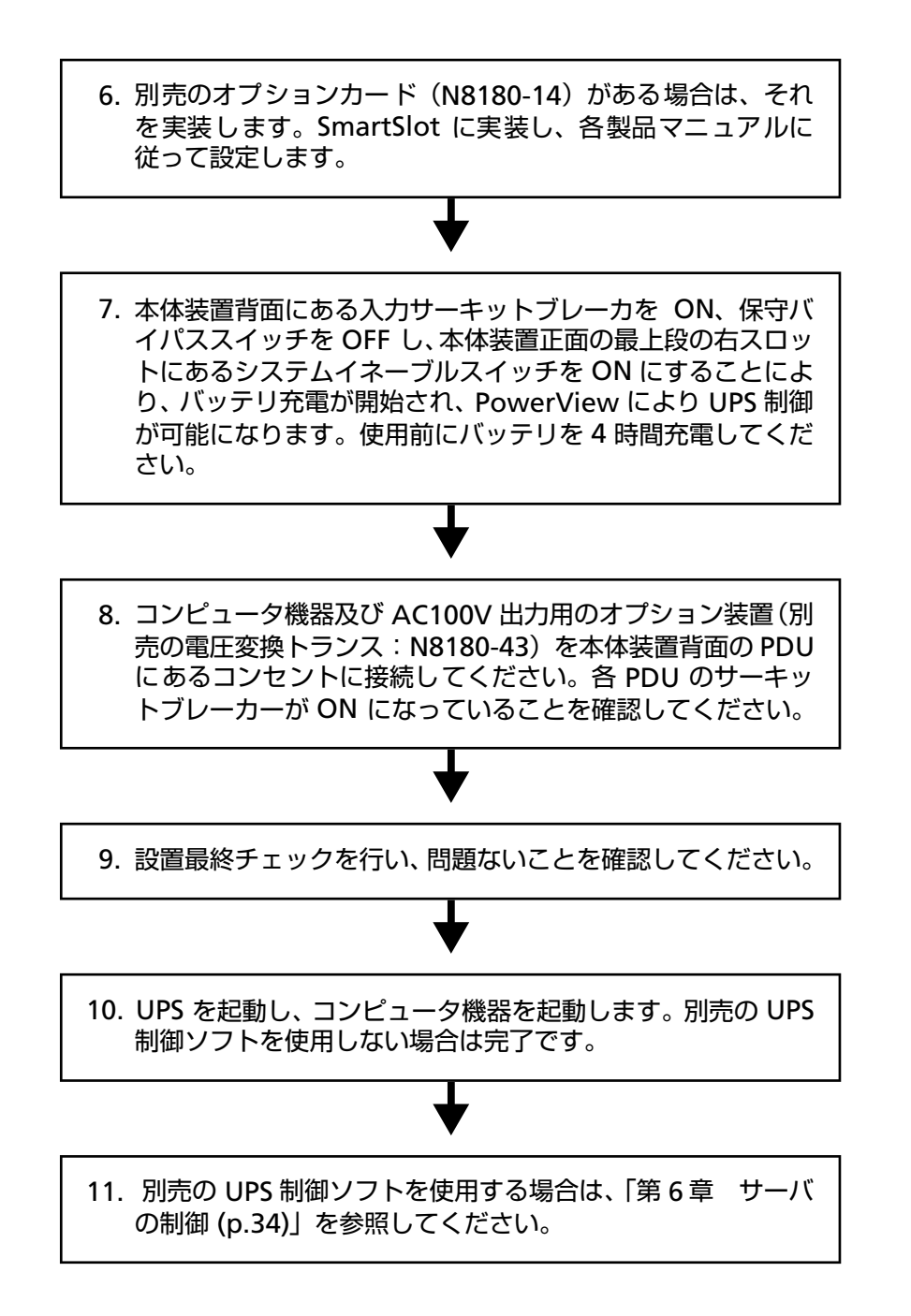

### **2.3 ラックに本体装置をマウントする**

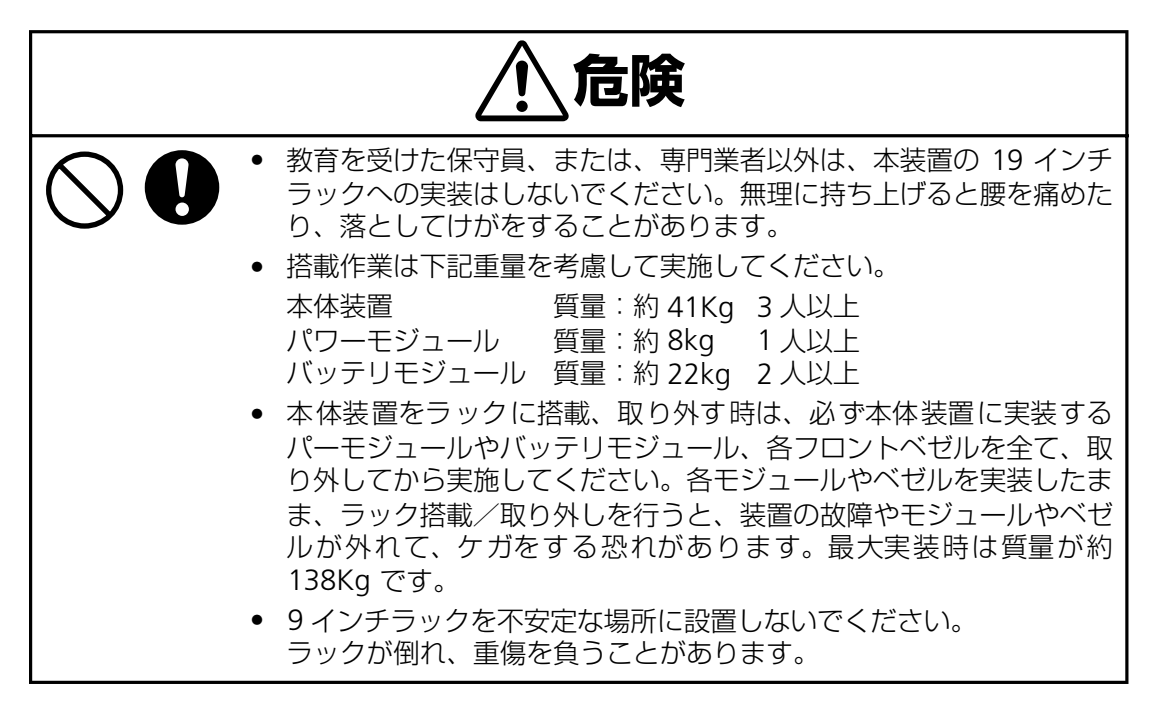

① ラック実装位置の確認

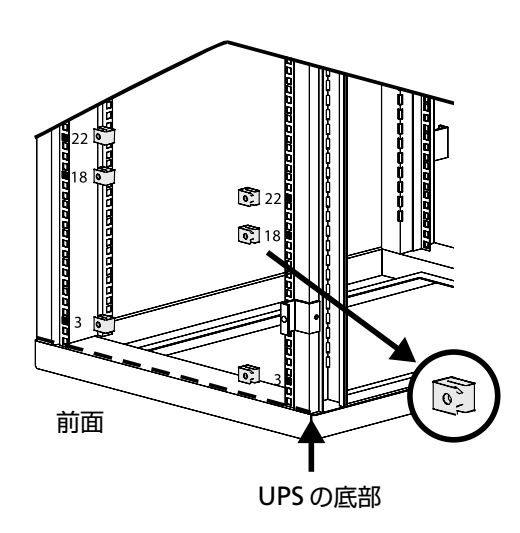

② レールの取り付け

- **1.** ラックのどこに冗長 UPS を設置するか 決めます。本装置は重量が重いため、 ラックの最下段に実装してください。
- **2.** 最下段に実装する場合、左記の下から数 えて 3、18、22 番目の正面左右の穴に 添付のクリップナットを取り付けます。

**3.** 添付のレールとレール固定ネジを弛め に取り付けて、レールの長さを調整しま す。

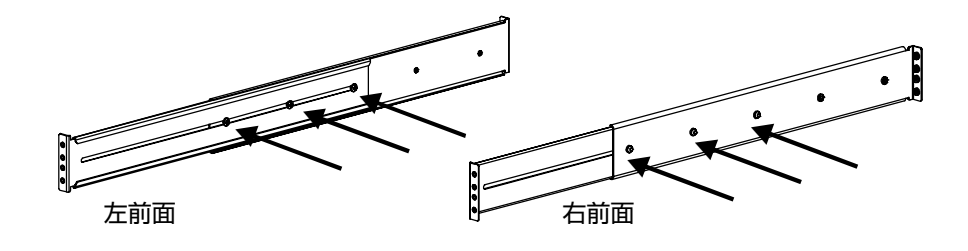

**4.** 長さを調整後、レールを下記の図のよう にラック穴位置に添付のレール取付ネ ジとワッシャで取り付けます。 レール固定ネジを締めて、レールの長さ を固定します。

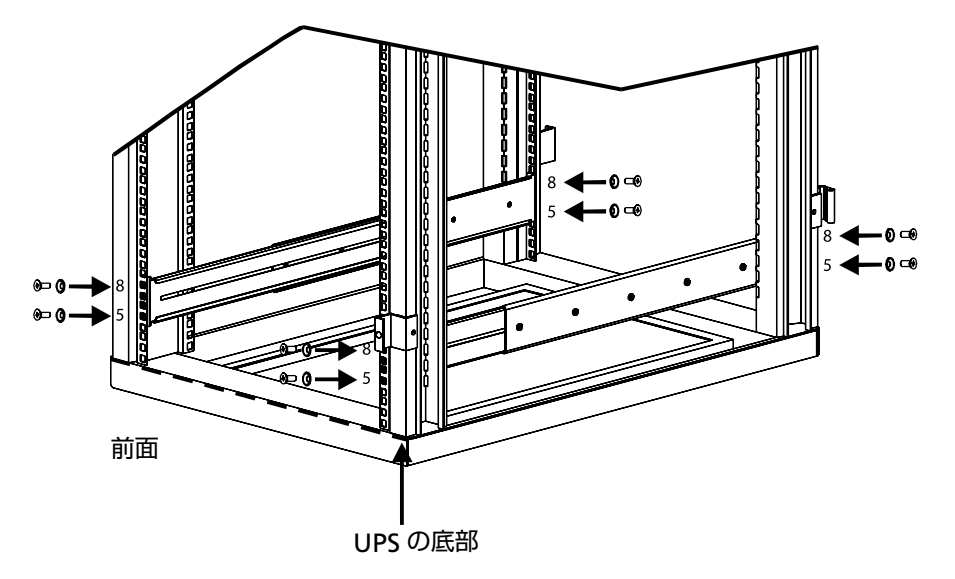

③ ラックに冗長 UPS 本体装置を実装する

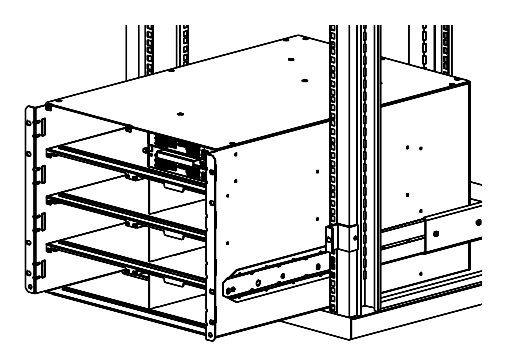

**5.** UPS は重いため、実装作業は 3 人以上で 行ってください。装置両側を支え、ユ ニットを慎重にレールに合わせます。本 体装置の各側面にはクリートがあり、そ れをレールの溝にスライドさせます。各 クリートを溝に合わせ、本体装置冗長 UPS をスライドしてはめ込みます。

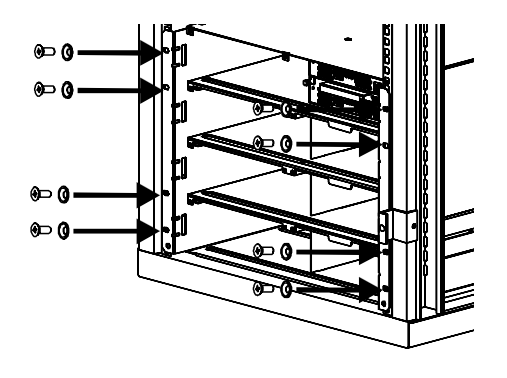

### **2.4 電源の接続**

入力切り替えスイッチ

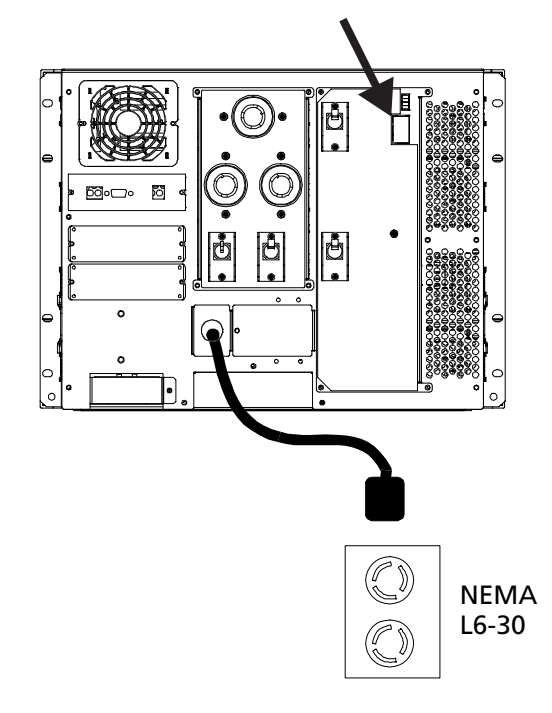

**6.** ポストに取り付けます。冗長 UPS 取付け 耳の上部と底部の穴にネジ(8 個)を挿 入し、締め付けます。

- **1.** 本体装置背面の入力切り替えスイッチ が「日本及び 200V (0-0-G)」に設定さ れていることを確認します。
- **2.** 本体装置の電源プラグを商用電源 AC200V のコンセント(NEMA L6-30) に接続します(冗長 UPS に接続する負 荷容量が 5KVA 以下の場合)。冗長 UPS に接続される負荷容量が 5KVA 以上の 場合は本装置標準の入力用ケーブル、プ ラグではなく、#10AWG のケーブルを 使用し、端子台接続に取り替える必要が あります。また、分電盤回路への接続に は資格を有した電気技術者が行う必要 があるため、販売店または保守サービス 会社にお問い合わせください。

### **2.5 各モジュール(パワーモジュール:N8142-19、 バッテリモジュール:N8142-20)の実装**

本体装置(N8142-17A)への各モジュールを実装する際は、本体装置の受電を停止してから 行ってください。

本体装置のスロットの各モジュール実装位置は以下の通りで、実装は下のスロットから実装 してください。

各モジュールはスロットに実装後、しっかりロックネジを締めて固定してください。 未使用スロットがある場合は、本体装置添付のブランクパネルを取り付けてください。

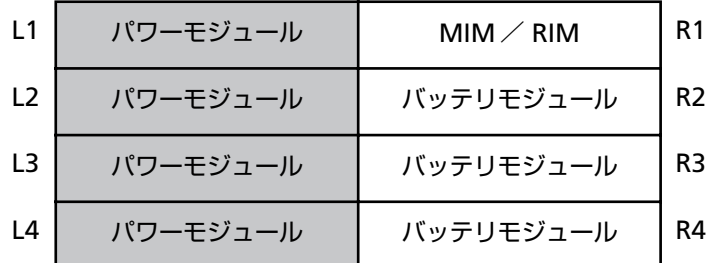

本体装置(N8142-17A)

① パワーモジュール(N8142-19)の実装

パワーモジュールをスロットに差込み、インターロックスイッチがしっかり掛かること(ス イッチが上がる)を確認してください。インターロックスイッチが不完全に掛かっている場 合、冗長 UPS の動作時に誤動作の原因となります。

ロックネジをしっかり締めて、モジュールを固定してください。

取り外す場合は、ロックネジを外して、インターロックスイッチを下げながらモジュールを ゆっくりスロットから抜いてください。

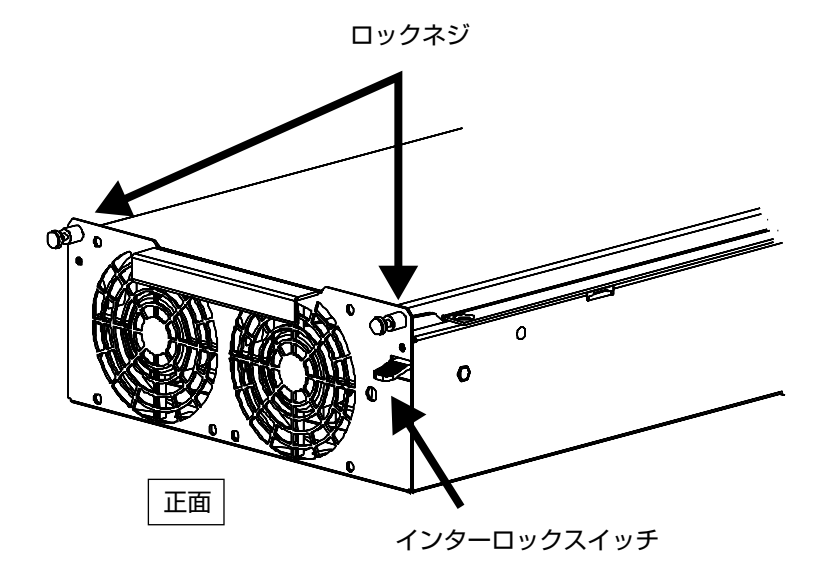

パワーモジュール(N8142-19)

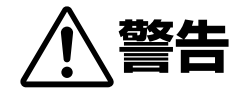

● バッテリモジュールは重いため、無理に持ち上げると腰を痛めたり、 落としてけがをすることがあります。持ち上げ、移動、実装、取り外 しは 2 人以上で行ってください。質量:約 22Kg

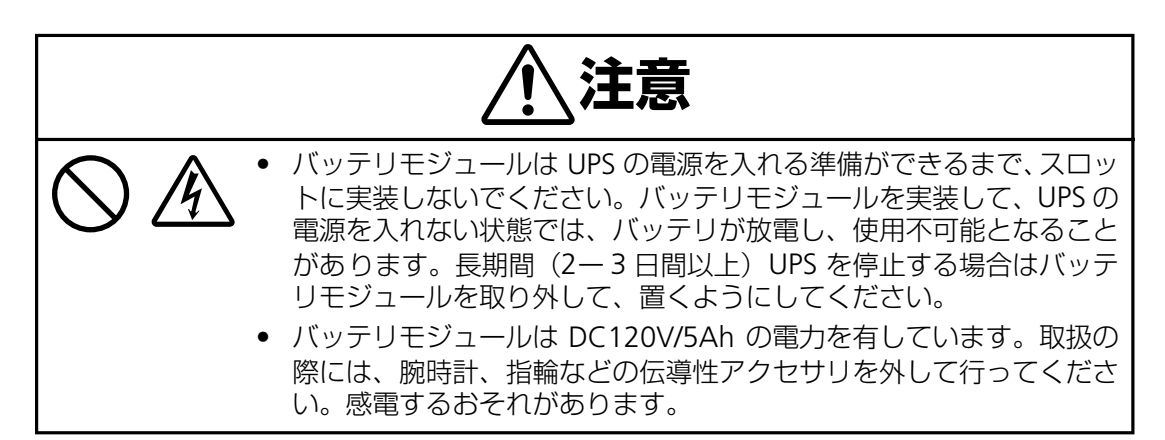

バッテリモジュールをスロットに差込み、ロックネジをしっかり締めて、モジュールを固定 してください。

取り外す場合は、ロックネジを外して、途中までモジュールを抜き、モジュール上部のリリー スボタンを押し(2 個同時に)、ゆっくりモジュールを取り出してください。

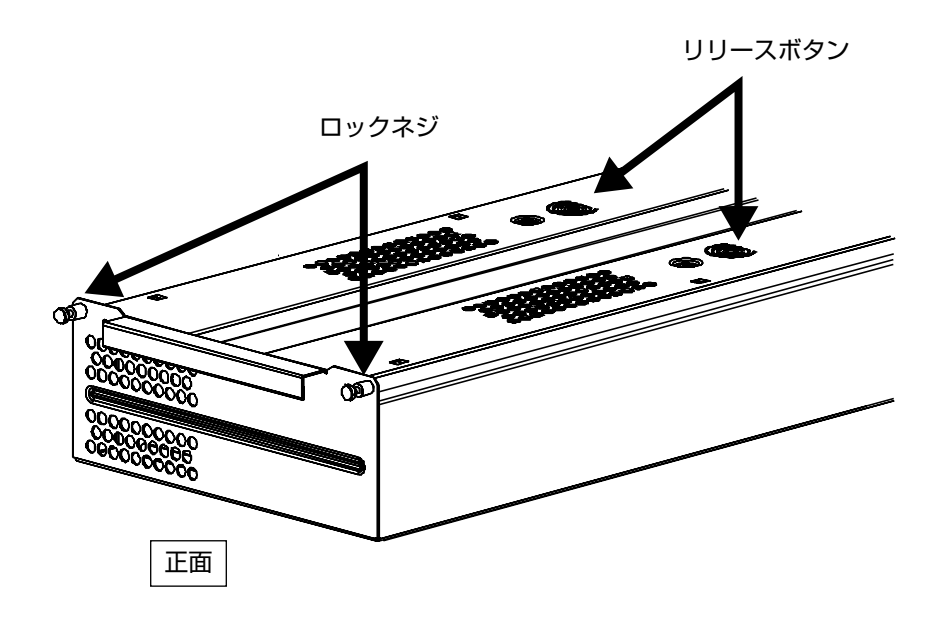

バッテリモジュール(N8142-20)

### **2.6 設置最終チェック**

いったん、負荷機器を OFF にするか、接続を外し、UPS 動作を停止させた上で、以下の内容 が問題ないことを確認し、設置完了です。

- ① 入力電圧切り替えスイッチが 200V に設定されていること
- ② UPS 本体がラックにしっかりと固定されていること
- 3 全てのモジュール (パワー、バッテリ、MIM / RIM) が完全に取り付けられていること
- ④ PowerView が MIM に接続されていること
- ⑤ 入力電源コードが接続されていること
- ⑥ 正常な AC200V 電源が供給されていること

#### **2.7 冗長無停電電源装置を起動する**

① UPS の電源を入れる

- **1.** 入力電源が装置に供給されていることを確認し ます。
- **2.** UPS 本体装置背面にある、入力サーキットブレー カを ON にします。
- **3.** UPS 本体装置正面のディスプレーベゼルの裏にあ るシステムイネーブルスイッチを ON にします。 PowerView が表示され、左のような内容が表示 されます。

表示の意味は下のとおりです。

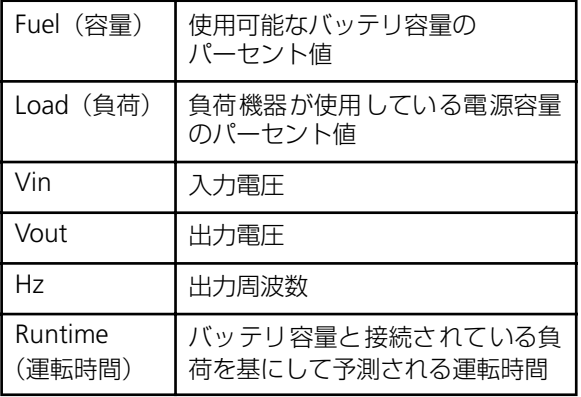

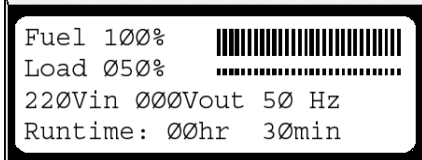

## **第 3 章 冗長 UPS の各部名称とはたらき**

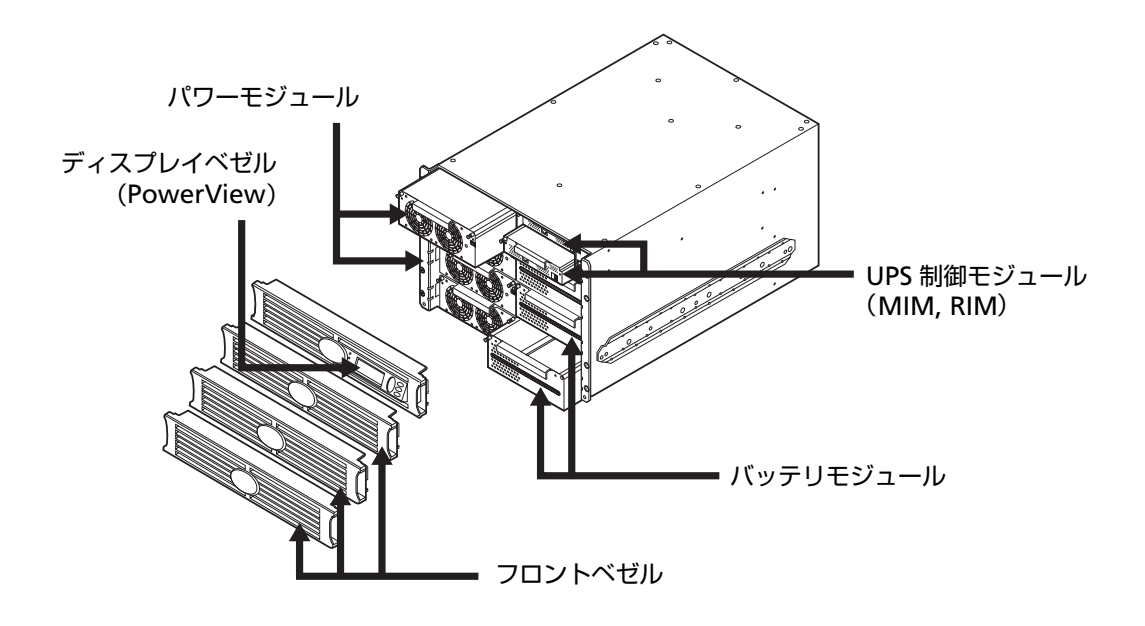

#### **3.1 冗長無停電電源装置正面の説明**

冗長 UPS の正面各部の説明

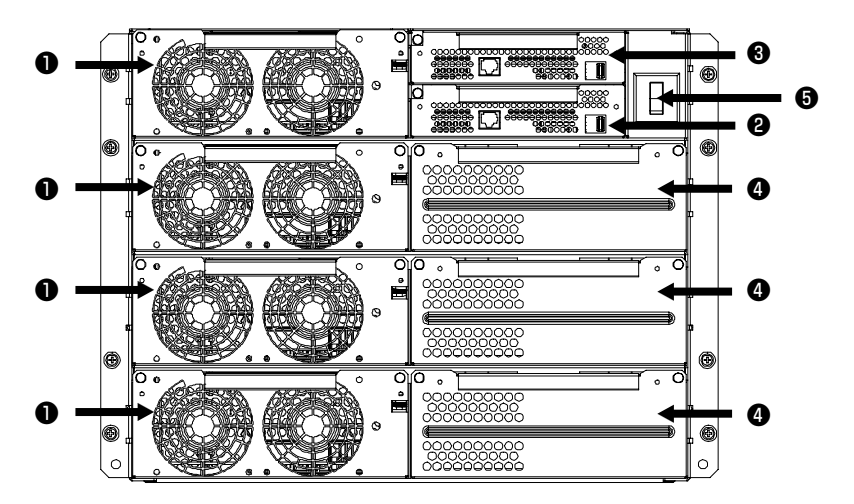

パワーモジュール ●: 各モジュールにより、 最高 2 kVA/1.4 KW 電源が供給可能です。 UPS フレームは、最大 4 つのパワーモジュー ルを収納できます。

メインインテリジェンスモジュール 笆:メイ ンインテリジェンスモジュール(MIM)で は、すべての監視、制御、通信機能が実施さ れます。

冗長インテリジェンスモジュール ❸:冗長イ ンテリジェンスモジュール(RIM)では、MIM の故障の際のバックアップが提供されます。

バッテリモジュール ❹:各バッテリモジュー ルにより、電源バックアップが提供されま す。

システムイネーブルスイッチ ❺: 「On」 位置 で、UPS が内部でオンになりますが、負荷へ は電源は供給されません。「Off」位置では、 システムは内部でオフになります。

### **3.2 冗長無停電電源装置背面の説明**

① 冗長 UPS の背面各部の説明

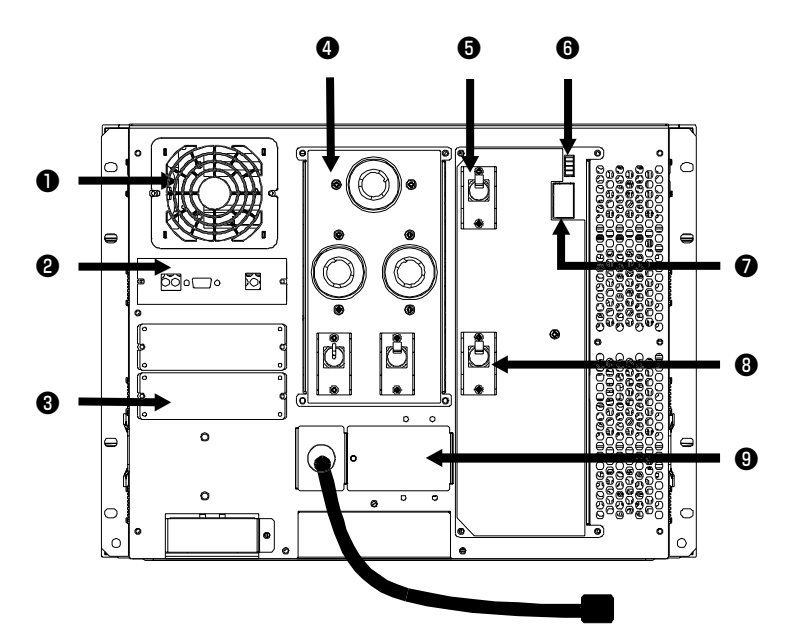

システムファンにより、 フレームコンポーネントが冷却されます。

Symmetra 通信カード 2: 拡張バッテリフ レームのリモート管理および通信用のシリ アルインターフェースポートです。

アクセサリーポート <sup>3:</sup>別売の SmartSlot™ アクセサリー用に 2 つのアクセサリーポー トが用意されています。そのうち 1 つはネッ トワークを経由したデータアクセス用の Network Management Card があらかじめ インストールされています。

配電ユニット (PDU) 4:配電パネルには、 負荷機器への接続用のコンセントがありま す。

入力サーキットブレーカー 笙:入力サーキッ トブレーカーにより、UPS および負荷機器が 著しい過負荷から保護されます。

緊急出力停止接続端子 (REPO) ❺: REPO により、非常用の電源オフスイッチへの接続 が装備されており、これにより UPS を完全 停止させることができます。 (次頁の「③ REPO 取扱」参照)

入力電圧切換えスイッチ ●:このスイッチは 使用する入力電源に対応させて設定します。

保守バイパススイッチ 3:バイパス機能の手 動制御用です。保守バイパススイッチが 「On」位置のとき、電源は入力電源から負荷 機器に直接供給されます。

入力配線 3:配線ターミナルブロックがここ からアクセスでき、ハードワイヤーによる入 力設定ができます。北米 (208 V) および日 本 (200 V) などの地域向けに入力コードが 接続されており、様々な用途に使用できま す。

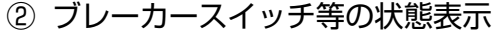

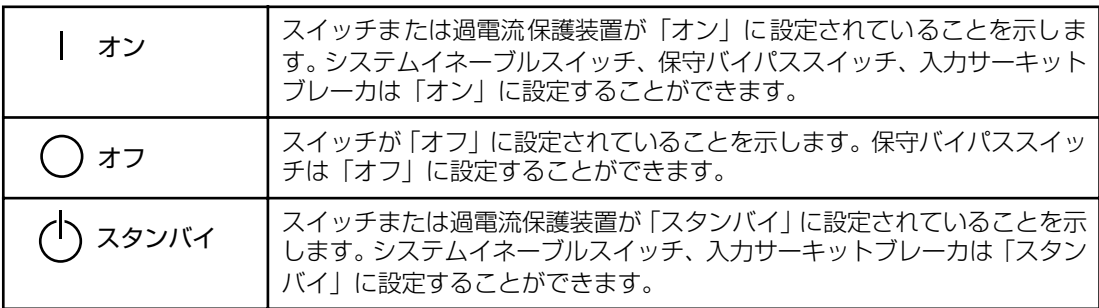

③ REPO の取扱

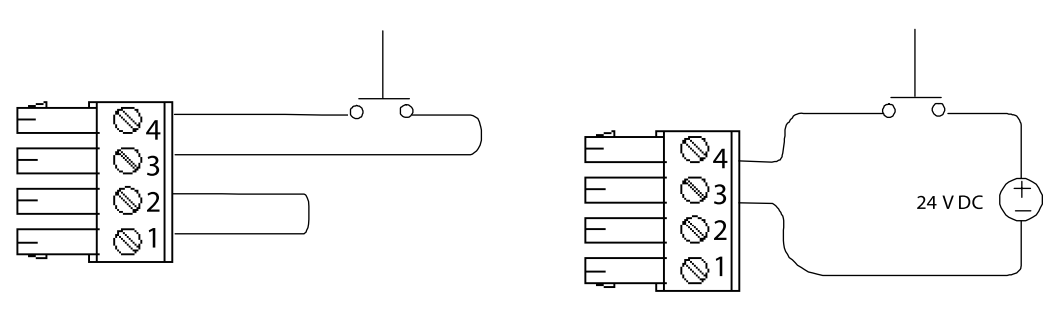

オプション 1 オプション 2

必要に応じて、緊急出力停止接続端子 (REPO)を接続します。配線の前に国家および現地 の法規を調べてください。

REPO に接続されているスイッチを閉じることにより、非常の際に UPS を完全停止させるこ とができます。ユニットを再始動させるには、UPS の前部にあるシステムイネーブルスイッ チを物理的にリセットする必要があります。

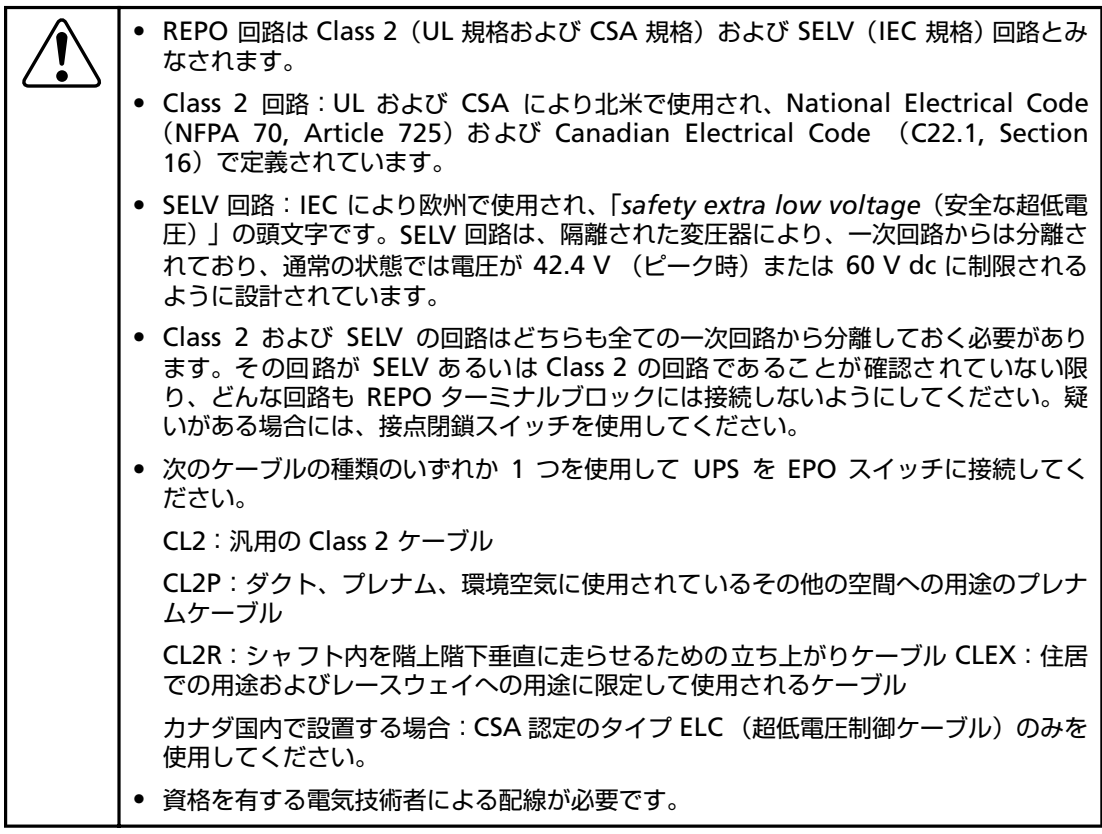

• 内部電源方式の場合、オプション 1 で接続します。

• 外部電源方式の場合、オプション 2 で接続します。

## **3.3 PowerView の説明**

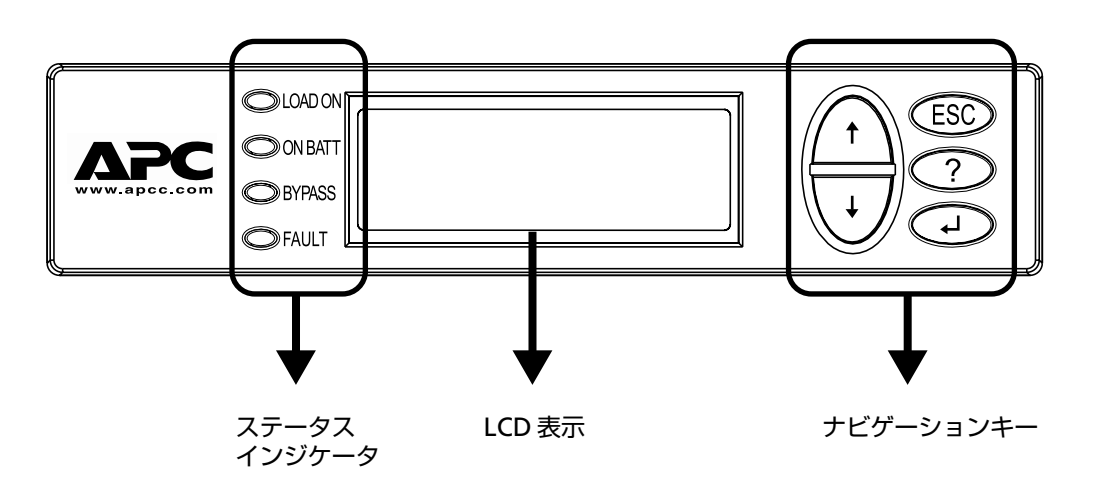

① 表示とキーの説明

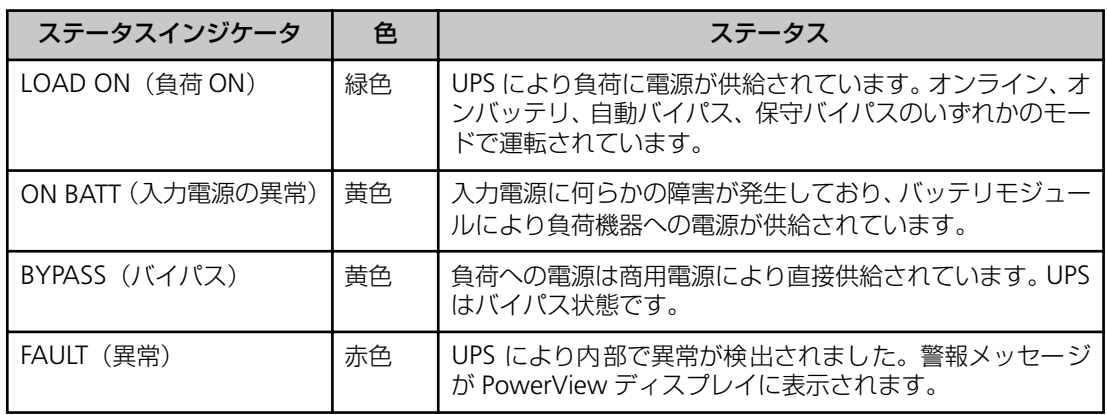

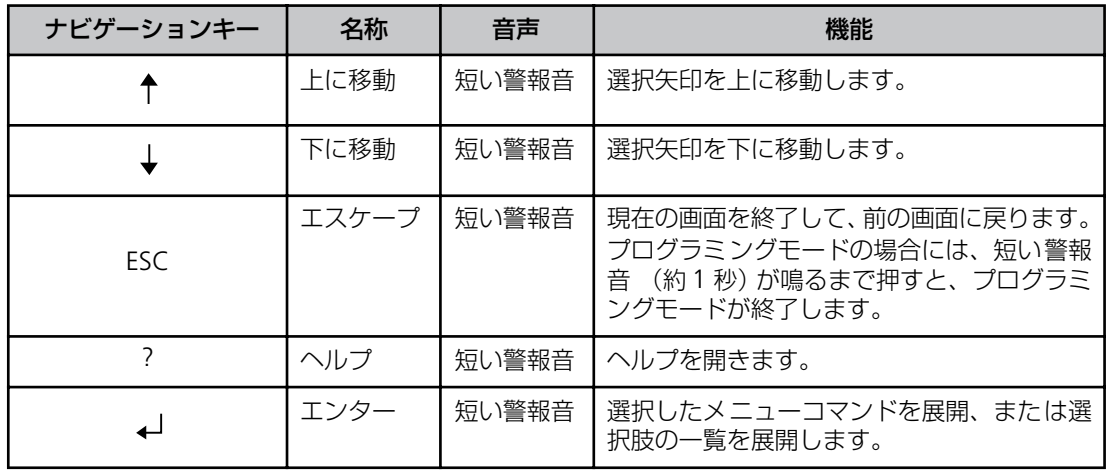

② PowerView による制御

ナビゲーションキーを操作することで、以下の機能やコマンドを実行できます。

下記メニューを表示するためには、UPS を動作させ(システムイネーブルスイッチを ON す る)、[ESC]キーを押すことにより下記の監視用画面とメインメニュー表示画面に切り替わ ります。

選択したいメニューに矢印キー(↑↓)でポイントを移動し、エンターキーを押すことで実 行できます。

メインメニュー一覧

![](_page_35_Picture_144.jpeg)

![](_page_35_Picture_145.jpeg)

監視用画面

![](_page_35_Picture_146.jpeg)

メインメニュー表示画面

## **第 4 章 基本的な操作**

この章では、本装置の基本的な操作について説明します。あらかじめ本装置を「第2章 セットアッ プを行う (p.8)」で説明した手順でセットアップしてから操作してください。

#### **4.1 運転開始・運転停止**

- ① 運転を開始するには
- **1.** 本装置に電源が供給されていることを確認します。
- **2.** 本装置の背面にある入力サーキットフレーカーを ON にします。
- **3.** 本装置正面の PowerView の裏にある、システムイネーブルスイッチを ON にします。

すると、電力が UPS に供給され、本装置は信号音を鳴らして始動し、バッテリの充電と PowerView の表示が開始します。まだ、UPS から電源は供給されません。

![](_page_36_Picture_194.jpeg)

LCD に起動画面**の**が表示されます。

初期画面の後、監視用画面2が表示され、主 な操作パラメータが簡潔に表示されます。

![](_page_36_Picture_195.jpeg)

![](_page_36_Picture_12.jpeg)

- 工場出荷時のデフォルト監視用 画面を示しています。実際の画面 は異なることがあります。
- PowerView で 10 分間(ユーザ 設定可)何も操作しない場合に は、監視用が面表示に戻ります。

#### ② 電源供給を開始するには

![](_page_37_Figure_1.jpeg)

- 1. [ESC] を押しメインメニュー**●**を表示 し、CONTROL (制御)を選択します。
- **2.** TURN LOAD ON (負荷をオンにする) 笆コマンドを選択します。
- 3. yes (はい) 3 を選択します。
- 4. クリック音がして、メッセージ **◎** が表 示されます。
- **5.** 約 30 秒以内に、メッセージ Bが表示さ れ、緑色の LOAD ON(負荷 ON)ステー タスインジケータが点灯します。

これで電源供給が開始され、負荷機器が 保護された状態になります。

#### ③ 電源供給を停止するには

PowerView を使って以下の操作を行います。

- $\bf 0$ >Control Logging Status Display Setup Diaqs Accessories Help
- $\boldsymbol{\Theta}$ >Turn Load Off Do Self Test Simulate Power Fail Graceful Reboot

 $\mathbf{e}$  $Confirm:$ Turn UPS OFF NO, ABORT > YES, Turn UPS OFF

> UPS HAS BEEN COMMANDED TO TURN LOAD POWER OFF

 $\mathbf{\Theta}$ 

 $\bf o$ 

UPS LOAD IS OFF

Press any key...

- 1. [ESC] を押しメインメニュー**●**を表示 し、CONTROL(制御)を選択します。
- **2.** TURN LOAD OFF(負荷をオフにする) 笆コマンドを選択します。
- **3. YES (はい) 3を選択して選択を確認し** ます。
- 4. クリック音がして、メッセージ<sup>のが表示</sup> されます。
- 5. 約 30 秒以内に、メッセージ<sup>●が表示さ</sup> れ、緑色の LOAD ON(負荷 ON)ステー タスインジケータが消灯します。これで 出力は停止されます。
- **6.** UPS の電源を完全に切るには、システム イネーブルスイッチをオフにし、入力 サーキットブレーカーを落します。

![](_page_38_Picture_15.jpeg)

### **4.2 バイパス運転**

本装置は常時インバータ方式を採用した UPS です。しかし、装置に異常が発生した場合や、 保守作業を行う際に、負荷装置に電源供給を継続するために、以下 2 種類のバイパス運転 (商用電源を直接出力する)機能があります。

#### ① 自動バイパス運転機能

本装置で故障等により電源供給に問題があると判断した場合に自動的にバイパス運転に切り 替わり、問題が解消された場合に、自動的に復帰します。また、下記の PowerView のコマ ンド操作により強制的に切り替え操作可能です。バイパス運転を行う際に、商用電源が供給 されていない場合は、バイパス運転に切り替わりません。

- 笊  $>$  Control Logging Status Display Setup Diags Accessories Help
- $\boldsymbol{\varrho}$ >Turn Load Off Do Self Test Simulate Power Fail Graceful Reboot  $\blacklozenge$

Graceful Turn Off Start Runtime Cal >UPS into Bypass

 $\boldsymbol{\Theta}$ Confirm: UPS into Bypass NO, ABORT >YES, UPS into Bypass

 $\ddot{\mathbf{O}}$ 

UPS IS BYPASSED

Press any key...

② 保守バイパス運転

本装置背面にある保守バイパススイッチを ON にすることでバイパス運転に切り替わりま す。

保守バイパススイッチによる切り替えでは、商用電源が供給されていない場合や、入力サー キットブレーカーが OFF となっている場合、負荷装置への電源供給がストップしますので注 意が必要です。

- 1. [ESC] を押しメインメニュー**●**を表示 し、CONTROL (制御)を選択します。
- **2.** UPS INTO BYPASS(UPS をバイパスモー ドにする) 2コマンドを選択します。
- 3. YES (はい) 3を選択して選択を確認し ます。
- **4.** メッセージ❹が表示されます。さらに、 緑色の LOAD ON (負荷 ON) および黄 色の BYPASS (バイパス) ステータスイ ンジケータが点灯します。

この章では、本装置が持っている PowerView のコマンド機能について詳細を説明します。

#### PowerView

![](_page_40_Figure_3.jpeg)

#### メインメニュー

![](_page_40_Picture_128.jpeg)

## **5.1 制御メニュー(Control)**

制御メニューおよびそのサブメニューは、UPS の動作制御に使用します。

![](_page_41_Picture_189.jpeg)

## **5.2 ステータスメニュー(Status)**

ステータスメニューには、負荷、バッテリモジュールやパワーモジュール、電圧や電流につ いての情報が表示されます。

![](_page_42_Picture_167.jpeg)

## **5.3 セットアップメニュー(Setp)**

セットアップメニューによりユーザーは UPS の機能をカスタマイズできます。

![](_page_43_Picture_485.jpeg)

## **5.4 アクセサリメニュー(Accessories)**

使用不可です。当社で製品定義されていないオプションカードを取り付ける必要があり、誤 動作の原因となるため、操作を行わないようにしてください。

## **5.5 ログメニュー(Logging)**

ログメニューにより、UPS ログをカスタマイズできます。

![](_page_44_Picture_181.jpeg)

## **5.6 表示メニュー(Display)**

表示メニューにより、Power ディスプレイをカスタマイズできます。

![](_page_45_Picture_251.jpeg)

## **5.7 診断メニュー(Diags)**

診断メニューでは、トラブルシューティングで使用する情報が得られます。

![](_page_46_Picture_87.jpeg)

## **5.8 ヘルプメニュー(Help)**

現在未使用です。

## **第 6 章 サーバの制御**

この章では、本冗長無停電電源装置から給電されているサーバ装置をシャットダウンや復電するため の制御ソフトについて説明します。

本冗長無停電電源装置の制御ソフトは以下となります。それ以外のソフトでの制御は動作保証されま せんのでご注意ください。

また、本装置には、Network Management Card が製品出荷時の初期状態で搭載されています。導 入前に必ず Network Management Card (N8180-32A 相当)の TCP/IP 設定を完了する必要があ ります。

なお、TCP/IP 設定の詳細に関しては、本装置に同梱されている NetworkManagement Card の取 扱説明書をご参照ください。

![](_page_47_Picture_217.jpeg)

\*1 PowerChute *plus* の機能(UPS 設定、運用情報統計・表示、障害情報採取等)を強化。 ESMPRO シリーズと連携し、統合運用管理も可能。 UL1057-101 PowerChute *plus* 5.2J を含む

\*2 別途、ケーブル (UPS インタフェースキット [Linux 用] N8580-39) の購入が必要。 APC 社の URL は、http://www.apc.co.jp/ です。

### **6.1 Power Chute PLUS**

別売の PowerChutePLUS ソフトに添付された通信用ケーブルでサーバ装置と冗長無停電電 源装置の背面に実装された、Symetra 通信カードの通信用シリアルインターフェースポート を接続し、PowerChutePLUS ソフトをサーバ装置上で動作させることにより、UPS の動作状 態のモニタリングや、停電時にサーバを安全にシャットダウンさせることができます。

#### 【制限事項】

本装置を PowerChutePLUS で制御する場合、ソフト制御の機能において以下の制限事項が あります。ご使用の際は、ご注意ください。

- ① PowerChutePLUS を動作させているサーバで CPU 高負荷状態となった場合に、 PowerChutePLUS 画面 (ユーザインターフェース画面) がグレーアウト (無効) となる ことがありますが、UPS 動作に影響はありません。PowerChutePLUS 画面を再立ち上げ するか、PowerChutePLUS 画面の [システム] → [別のサーバを監視] で再度アタッチ してください。
- ② PowerChutePLUS 動作で、イベントログに以下の無意味なメッセージが連続して通知さ れることがありますが、UPS 動作に影響はありません。実際の動作は PowerView で確 認してください。 『UPS モジュールを除去しました。』/『UPS モジュールを追加しました。』『バッテリを 除去しました。』/『バッテリを追加しました。』
- ③ [構成] → [UPS シャットダウンパラメータ] の"UPS 再起動待機 (容量)"が、無効 (グレーアウト)されています。この設定は PowerView からのみの設定となります。
- ④ [構成] → [UPS シャットダウンパラメータ]の "UPS 警告音"は「警告音解除」のみ しか選択できません。Symmetra RM は警告音を PowerView より発しますので PowerView からのみの設定となります。

設定方法や機能の説明詳細はソフトに添付のマニュアルを参照し、ご確認ください。

### **6.2 WEB/SNMP 制御**

本装置に標準実装された Network Management Card により、UPS を LAN に接続し、LAN 経由でサーバ装置から、制御や監視サービスを受けることが可能となります。

詳細な設定方法は、本装置に同梱されている Network Management Card の取扱説明書を 参照してください。

## **第 7 章 メンテナンス**

この章では、日常のお手入れや定期的な点検やバッテリ交換などについて説明します。

#### **7.1 点検とお手入れ**

本装置をより良くご使用いただくために、次のことに注意して定期的に点検してください。

- **本装置正面パネルにある各種 LED が壊れていないか点検してください。**
- 設置されている部屋の温度や湿度を点検してください。
- 本装置のお手入れは、乾いたきれいな布で拭いてください。汚れがひどい所は、水か中 性洗剤を布に含ませ、かたくしぼってから拭き取ってください。シンナー、ベンジンな どの揮発性の有機溶剤や化学ぞうきんは使用しないでください。外装を痛めたり、故障 の原因となることがあります。
- 年に一度、ケーブルや電源コードがすり切れていないか、変質しているところがないか 点検してください。

![](_page_49_Figure_8.jpeg)

### **7.2 冗長無停電電源装置の保管**

本装置を長期間保管する場合は、次のことに注意してください。

- 保管前は、バッテリを十分に充電してください。4 時間以上は充電してください。
- 温度が低く乾燥した場所に保管してください。
- 周囲温度が-15℃ ~25℃ の環境で保管する場合、6ヶ月ごとにバッテリを充電してく ださい。周囲温度が 25ºC ~ 40ºC の環境で保管する場合は、2 ヶ月ごとにバッテリを 充電してください。

### **7.3 バッテリ交換について**

#### **バッテリの寿命**

本装置では、バッテリを使用しています。このバッテリには寿命があり、蓄電池工業会から バッテリ寿命が定義されています。バッテリの寿命を越えた状態で使用された場合、停電時 にバックアップできなくなるばかりでなく、思わぬ障害を発生させる原因となります。予防 保全のために、早めの交換をお勧めします。

なお、バッテリの寿命は使用温度条件や放電回数によって大きく変化します。特に温度によ る影響は大きく、使用温度によって以下のように短縮されますのでご注意ください。

![](_page_50_Picture_185.jpeg)

周囲温度が 10ºC ~ 25ºC の範囲内で管理することをお薦めします。特に 24 時間システム 等、重要業務に使用される場合は、交換周期を早めていただくようお願いします。また、本 装置周辺の荷物の積み上げなどで換気が妨げられた場合は、バッテリの温度が上昇し、寿命 がより短縮してしまいますのでご注意ください。

![](_page_50_Figure_11.jpeg)

![](_page_51_Picture_0.jpeg)

#### **バッテリの寿命判断について**

基本的には環境温度による推奨交換時期を守ることをお勧めしますが、次の方法でもバッテ リ寿命の判断方法として活用できます。

- PowerView の診断メニューでバッテリモジュールの状態が確認できます。
- PowerView の制御メニューで Self Test 等を実施することにより確認できます。

#### **バッテリ交換作業**

バッテリの交換作業は教育を受けた保守員が行います。

バッテリ交換の際は、保守員もしくは販売店に、使用装置名と対応する交換部品名をお知ら せください。

![](_page_51_Picture_195.jpeg)

#### **7.4 冗長無停電電源装置の取り外しについて**

- **1.** 負荷機器を全て取り外し、UPS の電源を PowerView より OFF にしてください。
- **2.** システムイネーブルスイッチ、入力サーキットブレーカーを OFF にしてください。
- **3.** PowerView ディスプレイと前面ベゼルを全て取り外してください。
- **4.** 設置されている MIM、RIM 以外の全てのモジュールを取り外してください。

![](_page_51_Picture_14.jpeg)

• バッテリモジュールは重いため、無理に持ち上げると腰を痛めたり、 落としてけがをすることがあります。持ち上げ、移動、実装、取り外 しは 2 人以上で行ってください。質量:約 22Kg

- **5.** 電源コードを外してください。ハードワイヤー接続の場合、電源コードを取り外してく ださい。(分電盤回路からの取り外しには資格を有した電気技術者が行う必要があるた め、販売店または保守サービス会社にお問い合わせください。)
- **6.** UPS フレームを固定しているネジをラックから外してください。
- **7.** 背面に回り、UPS フレームを前面に 15cm 程度スライドさせてください。
- **8.** 前面より、UPS フレームを引き出してください。

![](_page_52_Figure_4.jpeg)

![](_page_52_Figure_5.jpeg)

## **第 8 章 故障かな ? と思ったときは**

この章では、本装置使用中のトラブルについて対処方法を説明します。

本装置は PowerView に警告情報や各種メッセージを表示します。使用中に「故障かな ?」と思われ る症状、表示が出たら、まず、以下の項目を参考にしてチェックしてください。該当する項目がない 場合や「対策」を行っても症状が改善されない場合は、保守員または販売店へご連絡ください。

![](_page_53_Picture_398.jpeg)

![](_page_54_Picture_341.jpeg)

![](_page_55_Picture_465.jpeg)

![](_page_56_Picture_431.jpeg)

#### **〈参考〉 APC ホームページについて**

APC ホームページのサポート & サービス ( http://www.apc.co.jp/sands/) では、お客様 へより迅速で適切なソリューションをご提供できるよう、次の各種サポートページを開設し ております。ぜひ、ご活用ください。

#### ◆マニュアルダウンロード

最新版の各種マニュアルファイル(ユーザーズガイド・インストールガイド・リリースノー ト)をダウンロードいただけます。

#### ◆ソフトウェアダウンロード

各種 APC 製品および修正モジュールをダウンロードいただけます。

#### ◆ FAQ

各種 APC 製品の FAQ をご覧いただけます。 製品に関しての情報が Q&A 形式で紹介されております。

#### ◆ オンライントラブルシューティング

Web 上からお客様のご質問をお受け致します。

![](_page_57_Picture_10.jpeg)

![](_page_58_Picture_285.jpeg)

![](_page_59_Picture_359.jpeg)

![](_page_59_Picture_360.jpeg)

![](_page_59_Picture_361.jpeg)

\*1 標準入力プラグ(NEMA L6-30P)使用時は 25A です。出力負荷容量を 25A/5000VA までに制限する必要があります。

\*2 本装置は、AC 入力に標準入力プラグ (NEMA L6-30P) を使用しています。標準入力プラグ (NEMA L6-30P) のま までは最大容量を使用することはできません(25A/5000VA まで使用可能)。最大容量(30A/6000VA)を必要と する場合は、本装置標準の入力用ケーブル、プラグではなく、#10AWG のケーブルを使用し、端子台接続に取り替 える必要があります。また、分電盤回路への接続には資格を有した電気技術者が行う必要があるため、販売店また は保守サービス会社にお問い合わせください。

\*3 負荷は VA、W どちらも定格内になるよう計算して接続してください。

\*4 漏洩電流が大きいため、装置を必ずアース(電気規格の D 種以上の接地工事実施されたアース)に設置してください。

### **〈付録〉NEC フィールディング保守拠点一覧**

![](_page_60_Picture_733.jpeg)

![](_page_61_Picture_763.jpeg)

![](_page_62_Picture_722.jpeg)

## **Memo**

## **Memo**

## **Memo**

#### **冗長無停電電源装置**

(N8142-17A) 取扱説明書

2002 年 10 月 初版

日本電気株式会社 東京都港区芝五丁目 7 番 1 号 TEL (03) 3454-1111 (大代表)

©NEC Corporation 2002

日本電気株式会社の許可なく複製・改変などを行うことはできません。 本書の内容に関しては将来予告なしに変更することがあります。